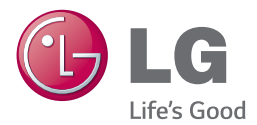

# Руководство по эксплуатации

# Плеер 3D Blu-ray / DVD с сетевыми функциями

Перед началом работы внимательно прочитайте и сохраните данное руководство.

*BKS-2000 BKS-4000*

*www.lg.com*

# <span id="page-1-0"></span>**Информация по технике безопасности**

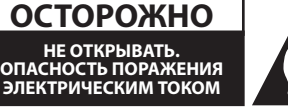

**ОСТОРОЖНО:** ЧТОБЫ СНИЗИТЬ РИСК ПОРАЖЕНИЯ ЭЛЕКТРИЧЕСКИМ ТОКОМ НЕ СНИМАЙТЕ КОРПУС (ИЛИ ЗАДНЮЮ КРЫШКУ) ВНУТРИ НЕТ ДЕТАЛЕЙ, ПРИГОДНЫХ ДЛЯ РЕМОНТА ПОЛЬЗОВАТЕЛЕМ. ДЛЯ ПРОВЕДЕНИЯ РЕМОНТА ОБРАТИТЕСЬ К КВАЛИФИЦИРОВАННОМУ СПЕЦИАЛИСТУ.

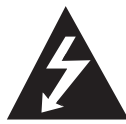

Символ молнии в равностороннем треугольнике оповещает пользователя о наличии неизолированного опасного напряжения в корпусе

изделия, величина которого может создать опасность удара электрическим током для персонала.

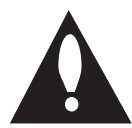

Восклицательный знак в равностороннем треугольнике оповещает пользователя о наличии важных

эксплуатационных и сервисных

инструкций в документации, поставляемой с изделием.

**ВНИМАНИЕ!** ВО ИЗБЕЖАНИЕ ВОЗГОРАНИЯ ИЛИ ПОРАЖЕНИЯ ЭЛЕКТРИЧЕСКИМ ТОКОМ НЕ ПОДВЕРГАЙТЕ ИЗДЕЛИЕ ВОЗДЕЙСТВИЮ ВЛАГИ.

**ВНИМАНИЕ!** Не допускается монтаж изделия в тесном пространстве, таком, как книжный шкаф, или аналогичном месте.

**ОСТОРОЖНО:** Не перекрывайте вентиляционные отверстия. Монтируйте изделие согласно инструкциям изготовителя. Прорези и отверстия в корпусе предназначены для вентиляции и обеспечения надежной работы, а также для защиты от перегревания. Не допускайте перекрывания вентиляционных отверстий, помещая изделие на кровать, диван, ковер или аналогичные поверхности. Изделие не допускается монтировать во встроенном варианте, например в книжном шкафу или в стойке, если только не обеспечена надлежащая вентиляция согласно инструкциям изготовителя.

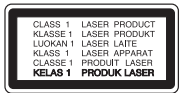

Использование элементов управления и настройки или выполнения операций, отличных от описанных в настоящем руководстве, может привести к радиационному излучению.

#### **Меры предосторожности при использовании шнура питания**

Большинство предметов бытовой техники рекомендуется подключать к выделенной сети.

Выделенная сеть – это сеть без ответвлений с одной розеткой, от которой питается только одно устройство. Более подробная информация дана в спецификации устройства. Не перегружайте розетки. Поврежденные, ослабленные, перегруженные розетки, удлинители, изношенные шнуры питания с поврежденной изоляцией вызывают опасность возгорания или поражения электрическим током. Регулярно осматривайте шнур питания Вашего устройства. При наличии износа или повреждения отсоедините его от сети и замените на аналогичный в авторизованном сервисном центре. Обеспечьте защиту шнура от физических или механических воздействий (скручивания, изгибания, защемления). Особое внимание обращайте на вилку, розетки и место соединения шнура и устройства. Для отключения питания выньте вилку шнура из розетки. Устанавливайте устройство так, чтобы вилка находилась в зоне прямого доступа.

Устройство оснащается съемными батарейками или аккумулятором.

**Безопасный способ извлечения элементов** 

**питания:** Для смены элементов питания выполняйте действия по установке в обратном порядке. Во избежание загрязнения окружающей среды или причинения вреда здоровью людей или животных выбрасывайте элементы питания в упаковке в специально предназначенные для этого емкости. Не выбрасывайте элементы питания вместе с бытовыми отходами. Элементы питания не должны подвергаться воздействию чрезмерно высокой температуры, в частности, прямому воздействию солнечных лучей, огня или аналогичным воздействиям.

**ОСТОРОЖНО:** Не допускается попадание воды на аппаратуру (капель или брызг); не допускается установка на аппаратуру сосудов, наполненных жидкостью, напр., ваз.

#### **Утилизация старого бытового прибора**

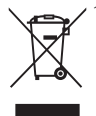

1. Символ на устройстве, изображающий перечеркнутое мусорное ведро на колесах, означает, что на изделие распространяется Директива 2002/96/CE.

- 2. Все электрические и электронные устройства следует утилизировать отдельно от бытового мусора, в специальных местах сбора, назначенных правительственными или местными органами власти.
- 3. Правильная утилизация старого оборудования поможет предотвратить потенциально вредное воздействие на окружающую среду и здоровье человека.
- 4. Для получения более подробных сведений об утилизации оборудования обратитесь в администрацию города, службу, занимающуюся утилизацией или в магазин, где был приобретен продукт.

#### **Утилизация старых батарей и аккумуляторов**

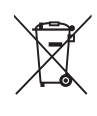

Символ на батарее или аккумуляторе. изображающий перечеркнутое мусорное ведро на колесах, означает, что на изделие распространяется Директива 2006/66/EC.

- 2. Данный символ может быть совмещен со значком химического элемента: ртути (Hg), кадмия (Cd) или свинца (Pb), если батарея содержит более 0,0005% ртути, 0,002% кадмия или 0,004% свинца.
- 3. Все аккумуляторы и батареи следует утилизировать отдельно от бытового мусора, в специальных местах сбора, назначенных правительственными или местными органами власти.
- 4. Правильная утилизация старых батарей и аккумуляторов поможет предотвратить потенциально вредное воздействие на окружающую среду и здоровье человека.
- 5. Для получения более подробных сведений об утилизации батарей и аккумуляторов обратитесь в администрацию города, службу, занимающуюся утилизацией или в магазин, где был приобретен продукт.

### **Примечания относительно Авторских прав**

- Поскольку система AACS (Advanced Access Content System/улучшенная система доступа к содержимому) утверждена в качестве системы защиты содержимого для дисков Blu-ray и используется аналогично системе CSS (Content Scramble System/система защиты от копирования), предназначенной для DVD-дисков, существуют определенные ограничения при воспроизведении содержимого, защищенного системой AACS, функции выхода аналогового сигнала и т.д. Эксплуатация данного изделия и накладываемые на нее ограничения могут изменяться в зависимости от того, когда Вы приобрели устройство, т.к. эти ограничения могут быть приняты/изменены уже после выпуска данного устройства.
- Кроме того, водяной знак на диске BD-ROM и технология BD+ дополнительно используются в качестве систем защиты содержимого для дисков Blu-ray, что создает определенные ограничения, в частности при воспроизведении дисков BD-ROM с водяным знаком и/или содержимого, защищенного с помощью технологии BD+. Дополнительные сведения по AACS, BD-ROM Mark, BD+ и этому продукту можно получить, обратившись в авторизованный сервисный центр.
- Многие диски BD-ROM/DVD закодированы с использованием системы защиты от копирования. По этой причине вы должны подключать проигрыватель непосредственно к телевизору, а не к видеомагнитофону. Подключение через видеомагнитофон вызывает искажение изображения.
- В этом продукте используется технология защиты авторских прав, защищенная патентами США и другими правами на интеллектуальную собственность. Использование этой технологии защиты авторских прав должно быть одобрено компанией «Rovi» и предназначено для домашнего и других ограниченных видов просмотра программ, если иное не разрешено компанией «Rovi». Обратное проектирование и дизассемблирование запрещено.
- Согласно законодательству США об авторских правах и соответствующим законам других стран несанкционированная запись, использование, показ, распространение или редактирование телепрограмм, видеокассет, дисков BD-ROM, DVD, компакт-дисков и других материалов может повлечь за собой административную и/или уголовную ответственность.

### **Замечание по системам цветного телевидения**

Система передачи цветов проигрывателем зависит от воспроизводимого диска.

Так, если проигрыватель воспроизводит диск, записанный в системе NTSC, изображение выводится как сигнал NTSC.

Только мультисистемные цветные телевизоры воспринимают любые сигналы от проигрывателя.

- Если у Вас телевизор с системой PAL, при воспроизведении дисков, записанных в системе NTSC, Вы увидите искаженное изображение.
- Мультисистемные цветные телевизоры способны автоматически менять систему в зависимости от типа входного сигнала. Если автоматической смены системы не произошло, для нормального отображения содержимого диска выключите и снова включите телевизор.
- Даже если содержимое диска, записанного в системе NTSC, отображается на вашем телевизоре без искажений, могут возникнуть проблемы при записи.

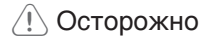

- y Длительный просмотр 3D программ >Осторожноможет вызвать головокружение и усталость.
- Не рекомендуется смотреть фильм в режиме 3D больным, детям и беременным.
- Если вы испытываете головную боль. усталость или головокружение при просмотре программ в 3D, настоятельно рекомендуется остановить воспроизведение и отдохнуть, пока вы не почувствуете себя нормально.

# **Содержание**

### **[Приступая к работе](#page-1-0)**

- [Информация по технике безопасности](#page-1-0)
- [Введение](#page-7-0)
- [Тип воспроизводимых дисков](#page-7-0)
- 9 [Появление символа"](#page-8-0) $\oslash$ "
- [Региональный код](#page-8-0)
- [Выбор системы](#page-8-0)
- [Пульт дистанционного управления](#page-9-0)
- [Передняя панель](#page-10-0)
- [Задняя панель](#page-10-0)

### **[Подключение](#page-11-0)**

- [Подключение к телевизору](#page-11-0)
- 13 [Что такое SIMPLINK?](#page-12-0)
- [Установка разрешения](#page-12-0)
- [Подключение к усилителю](#page-13-0)
- [Подключение к усилителю через](#page-14-0)  [выход HDMI](#page-14-0)
- [Подключение к усилителю через](#page-14-0)  [выход Digital Audio](#page-14-0)
- [Подключение к домашней сети](#page-15-0)
- [Проводное сетевое подключение](#page-15-0)
- [Настройка проводной сети](#page-15-0)

### **[Настройка системы](#page-18-0)**

- [Начальная настройка](#page-18-0)
- [Настройки](#page-19-0)
- [Настройка базовых параметров](#page-19-0)
- [Меню \[СЕТЬ\]](#page-19-0)
- [Меню \[ЭКРАН\]](#page-20-0)
- [Меню \[ЯЗЫК\]](#page-22-0)
- [Меню \[АУДИО\]](#page-22-0)
- [Меню \[БЛОКИРОВКА\]](#page-24-0)
- [Меню \[ПРОЧЕЕ\]](#page-25-0)

### **[Работа](#page-27-0)**

- [Отображение главного меню](#page-27-0)
- [Использование меню \[HOME\]](#page-27-0)
- [Использование Smart Share](#page-27-0)
- [Воспроизведение с подсоединенных](#page-28-0)  [устройств](#page-28-0)
- [Воспроизведение диска](#page-28-0)
- [Воспроизведение диска Blu-ray 3D](#page-28-0)
- [Воспроизведение файла с диска](#page-29-0)  [или USB-устройства](#page-29-0)
- [Проигрывание файла на](#page-30-0)  [устройстве с ОС Android](#page-30-0)
- [Воспроизведение файла с сетевого](#page-31-0)  [сервера](#page-31-0)
- [Подключение к серверу домашней](#page-32-0)  [сети для ПК](#page-32-0)
- [О программе SmartShare PC \(DLNA\)](#page-32-0)
- [Загрузка программы SmartShare PC](#page-32-0)  [\(DLNA\)](#page-32-0)
- [Установка программы SmartShare](#page-32-0)  [PC \(DLNA\)](#page-32-0)
- [Организация общего доступа к](#page-33-0)  [файлам и папкам](#page-33-0)
- [Системные требования](#page-33-0)
- [Стандартное воспроизведение](#page-34-0)
- [Простейшие операции с видео- и](#page-34-0)  [аудиоконтентом](#page-34-0)
- [Простейшие операции с](#page-34-0)  [изображениями](#page-34-0)
- [Порядок работы с меню диска](#page-34-0)
- [Возобновление воспроизведения](#page-35-0)
- [Запоминание последней сцены](#page-35-0)
- [Отображение на экране](#page-36-0)
- [Управление воспроизведением](#page-36-0)  [видео](#page-36-0)
- [Управление просмотром](#page-37-0)  [изображений](#page-37-0)
- [Улучшенное воспроизведение](#page-38-0)
- [Повторное воспроизведение](#page-38-0)
- [Повтор заданного отрезка записи](#page-38-0)
- [Воспроизведение с выбранного](#page-38-0)  [места](#page-38-0)
- [Выбор языка субтитров](#page-39-0)
- [Прослушивание аудиоматерилов](#page-39-0)
- [Просмотр с другого ракурса](#page-39-0)
- [Изменение соотношения сторон](#page-39-0)  [телевизионного изображения](#page-39-0)
- [Изменение кодовой страницы](#page-40-0)  [субтитров](#page-40-0)
- [Изменение режима изображения](#page-40-0)
- [Просмотр информации о](#page-41-0)  [содержимом](#page-41-0)
- [Изменение вида отображения](#page-41-0)  [списка содержимого](#page-41-0)
- [Выбор файла субтитров](#page-41-0)
- [Прослушивание музыки во время](#page-42-0)  [слайд-шоу](#page-42-0)
- [Проигрывание файла,](#page-42-0)  [кодированного в 3D](#page-42-0)
- [Исполнение песен с помощью](#page-42-0)  [микрофона](#page-42-0)
- [Просмотр BD-Live™](#page-43-0)
- [LG AV Remote](#page-43-0)
- [Индивидуальный звуковой режим](#page-43-0)
- [Использование функции Премиум](#page-44-0)
- [Использование LG Smart World](#page-44-0)
- [Вход в систему](#page-45-0)
- [Поиск онлайн контента](#page-45-0)
- [Использование меню Мои приложения](#page-46-0)

# **[Устранение](#page-47-0)**

### **[неисправностей](#page-47-0)**

- [Устранение неисправностей](#page-47-0)
- [Общая информация](#page-47-0)
- [Сеть](#page-48-0)
- [Изображение](#page-49-0)
- [Клиентская поддержка](#page-49-0)
- [Политика открытого кода](#page-49-0)

### **[Приложение](#page-50-0)**

 [Управление телевизором с помощью](#page-50-0)  [пульта дистанционного управления,](#page-50-0)  [входящего в комплект поставки](#page-50-0) – [Настройка дистанционного](#page-50-0)  [управления Вашим телевизором](#page-50-0) [Обновление программного](#page-51-0)  [обеспечения по сети](#page-51-0) – [Уведомление о сетевом](#page-51-0)  [обновлении](#page-51-0) – [Обновление ПО](#page-51-0) [Дополнительные сведения](#page-53-0) – [Требования к файлам](#page-53-0) – [Формат AVCHD \(улучшенный](#page-54-0)  [видеокодек высокого разрешения\)](#page-54-0) – [О DLNA](#page-55-0) – [Некоторые системные требования](#page-55-0) – [Замечания по совместимости](#page-55-0) [Технические характеристики](#page-56-0)  [аудиовыхода](#page-56-0) [Коды стран](#page-58-0) [Коды языков](#page-59-0) [Зарегистрированные торговые марки](#page-60-0)  [и лицензии](#page-60-0) [Технические характеристики](#page-62-0) [Техническое обслуживание](#page-63-0) – [Транспортировка устройства](#page-63-0) – [Рекомендации по использованию](#page-63-0)  [дисков](#page-63-0) [Важная информация о сетевых](#page-64-0)  [сервисах](#page-64-0)

Некоторые сведения, представленные в этом руководстве, могут отличаться от того, что есть в вашем проигрывателя, в зависимости от его программного обеспечения или от вашего поставщика услуг.

# <span id="page-7-0"></span>**Введение**

# **Тип воспроизводимых дисков**

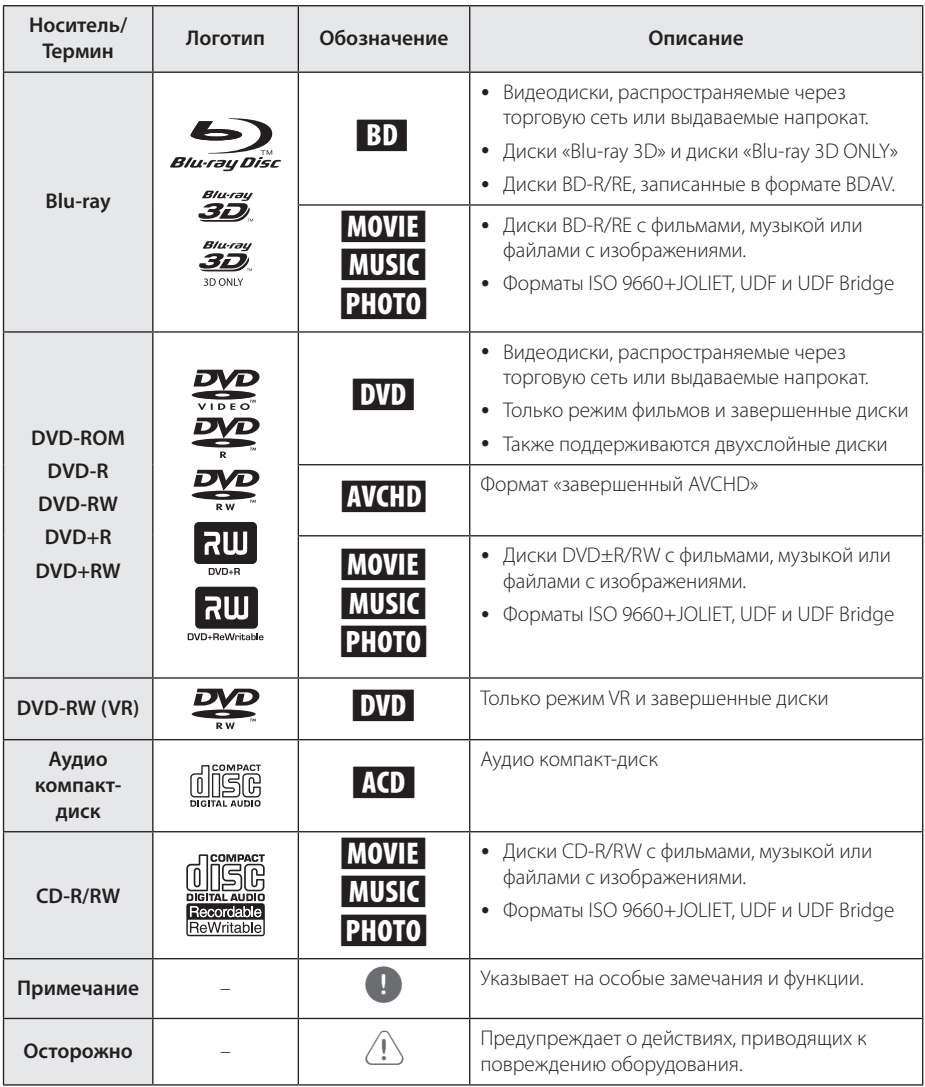

- <span id="page-8-0"></span>• В зависимости от состояния записывающего оборудования или диска CD-R/RW (или DVD±R/RW) некоторые диски CD-R/ RW (или DVD±R/RW) могут не читаться проигрывателем.
- В зависимости от используемого в процессе записи программного обеспечения и наличия/отсутствия завершения некоторые диски (CD-R/RW, DVD±R/RW или BD-R/RE) могут не читаться проигрывателем.
- Лиски BD-R/RF, DVD+R/RW и CD-R/RW, записанные с помощью персонального компьютера или DVD- или CD-рекордера, могут не читаться проигрывателем в случае их загрязнения, повреждения, а также при наличии на линзах проигрывателя влаги или грязи.
- При записи диска на персональном компьютере, даже если запись произведена в совместимом формате, бывают случаи, когда он не читается проигрывателем изза определенных настроек программного обеспечения, используемого для записи. (Более подробную информацию ищите на сайте производителя программного обеспечения)
- Данный проигрыватель требует соответствия используемых дисков и записей определенным техническим стандартам для достижения оптимального качества воспроизведения.
- Студийные DVD-записи всегда отвечают таким стандартам. Существует много различных форматов записи дисков (включая CD-R, содержащих MP3 или WMA файлы), и для них существуют определенные заданные требования (см. выше), гарантирующие совместимость при воспроизведении.
- Пользователи должны обратить внимание на то, что для загрузки MP3/WMA файлов и музыки из Интернета требуется разрешение. Наша компания не имеет полномочий для предоставления такого разрешения. Разрешение всегда следует получать у владельца авторского права.
- Чтобы обеспечить совместимость лисков с проигрывателями LG при форматировании перезаписываемых дисков, необходимо параметру формата диска задать значение [Mastered]. При включении параметра «Live System» использовать его в проигрывателе LG будет невозможно. (Mastered/Live File System: Системы формата диска в Windows Vista)

# , Примечание **Появление символа"**7**"**

Во время воспроизведения на экране телевизора может появляться значок " $\mathcal{O}$ ", обозначающий, что некая функция из числа перечисленных в настоящем Руководстве, не доступна в данном формате.

## **Региональный код**

Региональный код напечатан с обратной стороны устройства. Проигрыватель способен воспроизводить только диски BD-ROM или DVD с тем же региональным кодом, который указан с обратной стороны устройства, либо диски с пометкой «Все регионы».

### **Выбор системы**

Откройте лоток для диска кнопкой  $\triangle$  (OPEN/CLOSE), затем нажмите и удерживайте кнопку M (PAUSE) более 5 секунд, чтобы выбрать цветовую систему (PAL /NTSC /AUTO).

# <span id="page-9-0"></span>**Пульт дистанционного управления**

**1** Hayano paborb Начало работы

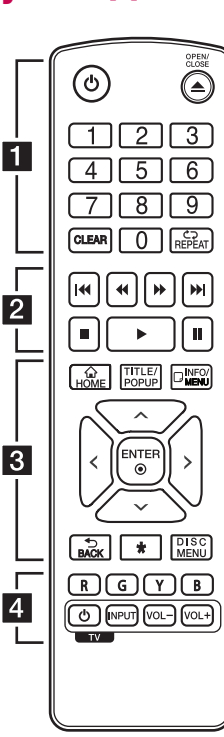

### **Установка элементов питания**

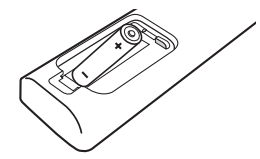

Снимите крышку отсека для батарей на задней части пульта дистанционного управления и вставьте одну батарею R03 (размера AAA), соблюдая полярность  $\bigoplus$  и  $\bigoplus$ .

### • • • • • • a•

1 **(POWER):** Включение и выключение проигрывателя.

 $\triangle$  (OPEN/CLOSE): Открытие или закрытие лотка диска.

**Цифровые кнопки 0-9:** Выбор пронумерованных параметров в меню.

**CLEAR:** Удаление номера при установке пароля или сетевого соединения.

**REPEAT (כ):** Повтор выбранного раздела или сборника.

• • • • • • **2** • • • • •

**c/v / >> (SCAN):** Поиск вперед/назад.

**C/V (SKIP):** Переход к следующей или предыдущей части/треку/файлу.

 $\blacksquare$  (STOP): Остановка воспроизведения.

d **(PLAY):** Начало воспроизведения.

**II** (PAUSE): Пауза воспроизведения.

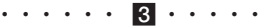

**HOME ( )**: вход в начальное меню или выход из него.

**TITLE/POPUP:** отображает оглавление DVD или всплывающее меню BD-ROM, если они доступны.

**INFO/MENU (**m**):** отображает или скрывает экранную индикацию.

Кнопки-стрелки ( $\Lambda$  / V / </ D**):** выбор опции меню.

**ENTER (©):** Подтверждение выбора опции меню.

**BACK (**1**):** Выход из меню или возврат к предыдущему экрану.

**\***: кнопка недоступна.

**DISC MENU:** Вход в меню диска.

### • • • • • • <mark>4</mark> • • • • •

**Цветные кнопки (R, G, Y, B):**  Навигация по меню дисков BD-ROM. Также используются как ярлыки для специального меню.

**Кнопки управления TV:** см. стр. 51.

# <span id="page-10-0"></span>**Передняя панель**

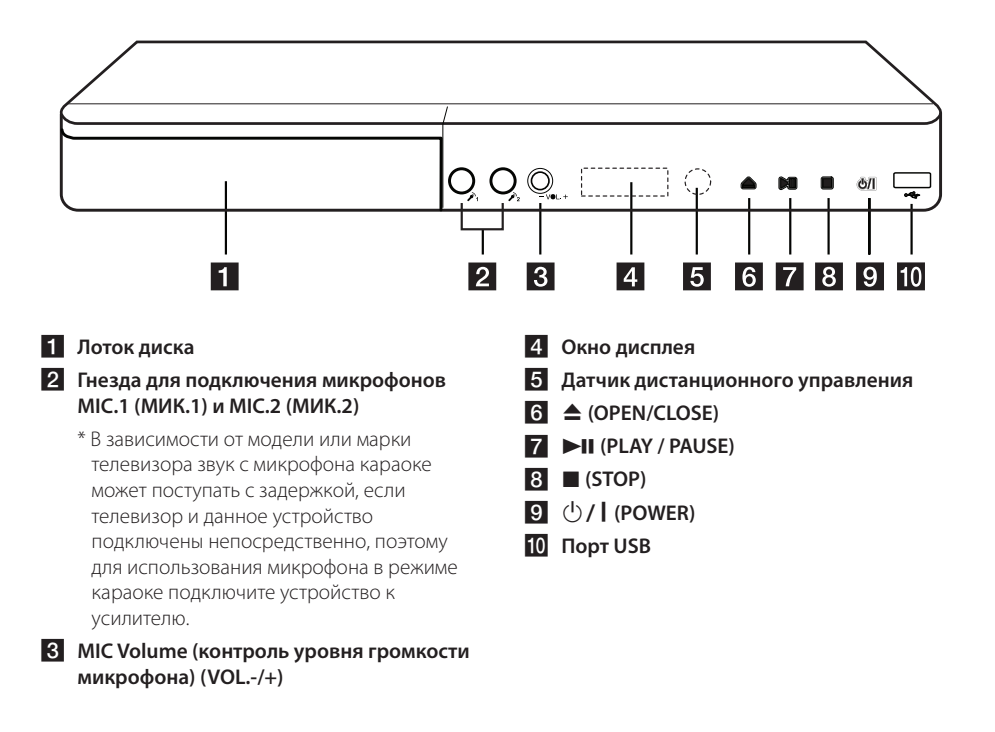

# **Задняя панель**

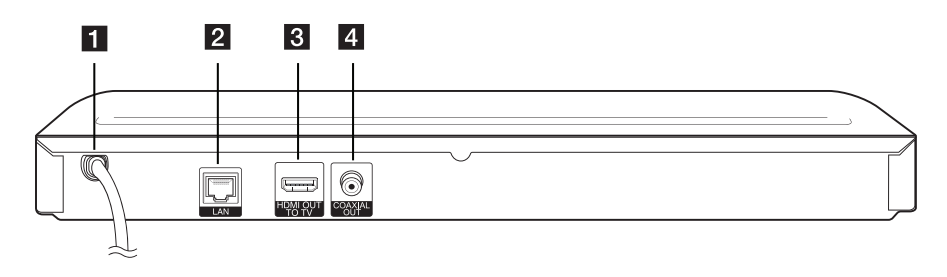

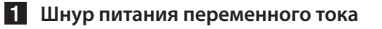

**2** Разъем LAN

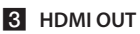

**4 DIGITAL AUDIO OUT (COAXIAL)** 

# <span id="page-11-0"></span>**Подключение к телевизору**

Если Ваш телевизор или монитор поддерживают HDMI, Вы можете подключать их к проигрывателю с помощью кабеля HDMI (Тип A, Высокоскоростной кабель HDMI™). Соедините кабелем разъем HDMI проигрывателя с разъемом HDMI на телевизоре/мониторе.

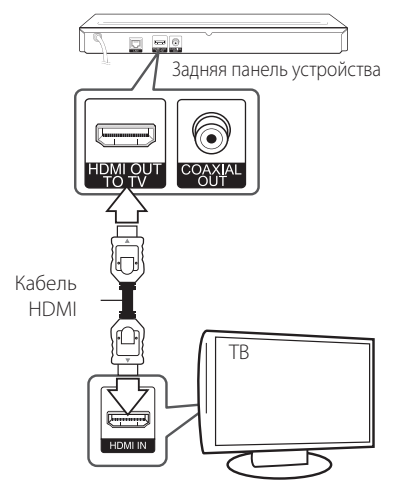

Переключите источник сигнала на телевизоре на HDMI (См. руководство по эксплуатации телевизора).

### , Примечание

Для правильного подключения см. инструкции к Вашему телевизору, стерео системе и другим подключаемым устройствам.

### **Дополнительная информация по HDMI**

- При подключении HDMI- или DVIсовместимого устройства выполните следующие действия:
	- Выключите HDMI/DVI-устройство и проигрыватель. Затем включите HDMI/ DVI-устройство, через 30 секунд включите проигрыватель.
	- Убедитесь в том, что входной видеосигнал подключенного устройства настроен в соответствии с настройками проигрывателя.
	- Убедитесь в том, что подключенное устройство совместимо с выходным сигналом 720x576p, 1280x720p, 1920x1080i или 1920x1080p.
- Данный проигрыватель поддерживает не все HDCP-совместимые устройства HDMI или DVI.
	- При подключении устройства, не совместимого с HDCP, изображение будет выводиться с искажениями.

### , Примечание

- y Если подключенное HDMI-совместимое устройство не воспроизводит аудиодорожку, поступающую с проигрывателя, возможно, существуют искажения или отсутствует выходной сигнал.
- При использовании HDMI-подключения Вы можете сменить разрешение на разрешение высокой четкости HDMI. (См. раздел «Настройка разрешения» на стр. 13).
- Выберите тип видеовыхода с разъема HDMI OUT с помощью функции [Устан. Цвета HDMI] в меню [Настройки] (см. стр. 22).
- Смена разрешения при уже подключенном оборудовании может вызвать неполадки в работе устройств. Чтобы устранить проблему, выключите и снова включите проигрыватель.
- Если соединение HDMI с HDCP не удалось проверить, то экран телевизора будет черным. В таком случае проверьте соединение HDMI или отключите кабель HDMI.
- Если на экране видны шумы, помехи и искажения, проверьте состояние кабеля HDMI (его длина не должна превышать  $4.5 M$ ).

# <span id="page-12-0"></span>**Что такое SIMPLINK?**

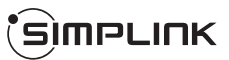

При HDMI-подключении данного проигрывателя к телевизору LG с функцией SIMPLINK некоторые параметры проигрывателя можно контролировать с ПДУ телевизора.

Функции, доступные с ПДУ телевизора: воспроизведение, пауза, поиск, пропуск, остановка, отключение и др.

Подробнее о функции SIMPLINK см. в инструкции к телевизору.

Телевизор LG, поддерживающий функцию SIMPLINK, отмечен логотипом.

### , Примечание

В зависимости от типа диска и статуса воспроизведения могут возникать проблемы с выполнением некоторых действий, обеспечиваемых функцией SIMPLINK.

# **Установка разрешения**

Проигрыватель поддерживает несколько разрешений на выходах HDMI OUT. Вы можете сменить разрешение в меню [Настройки].

- 1. Нажмите HOME  $($  $\bigodot$ ).
- 2. Кнопками  $\lt/$  выберите функцию [Настройки] и нажмите ENTER (<sup>•</sup>). Появится меню [Настройки].
- 3. Кнопками  $\Lambda$  / V выберите функцию [ЭКРАН] и нажмите >, чтобы перейти на второй уровень.
- 4. Кнопками Л / V выберите функцию [Разрешение] и нажмите ENTER (b), чтобы перейти на третий уровень.

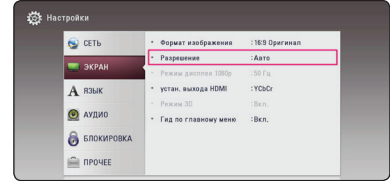

5. Кнопками  $\Lambda$  / V выберите нужное разрешение, затем нажмите ENTER (•) для подтверждения выбора.

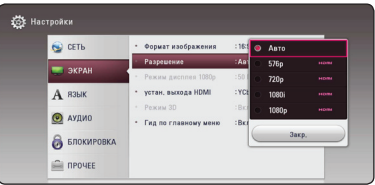

- <span id="page-13-0"></span>• Если Ваш телевизор не поддерживает разрешение, установленное на проигрывателе, Вы можете задать разрешение 576p следующим способом:
	- 1. Нажмите чтобы открыть лоток диска.
	- 2. Нажмите (STOP) и удерживайте в течение 5 секунд.
- Если разрешение было выбрано вручную, разъем HDMI подключен к телевизору, но телевизор не поддерживает выбранное разрешение, то включается режим [Авто].
- При выборе разрешения, которое не поддерживается телевизором, выдается предупреждение. Если после изменения разрешения изображение на экране отсутствует, подождите 20 секунд, чтобы изображение автоматически переключилось в предыдущий режим.
- Частоту кадров выходного видеосигнала в формате 1080p можно автоматически задать в значение 24 Гц или 50 Гц в зависимости от технических возможностей и параметров подключенного телевизора, а также исходя из собственной частоты кадров содержимого на диске BD-ROM.

# , Примечание **Подключение к усилителю**

Осуществите подключение одним из следующих способов, в зависимости от возможностей текущего оборудования.

- Подключение HDMI Audio (стр. 15)
- Подключение Digital Audio (стр. 15)

Поскольку тип выходного аудиосигнала зависит от множества факторов, подробнее об этом см. в разделе «Технические характеристики аудиовыхода». (стр. 57)

### **О многоканальном звуке Digital**

Цифровое многоканальное подключение обеспечивает наилучшее качество звука. Для этого Вам нужно приобрести многоканальный аудио/видео ресивер, с поддержкой одного или нескольких аудиоформатов, поддерживаемых проигрывателем. Обратите внимание на логотипы на передней панели аудио/ видеоприемника и описание в руководстве. (PCM Stereo, PCM Multi-Ch, Dolby Digital, Dolby Digital Plus, Dolby TrueHD, DTS и/или DTS-HD)

# <span id="page-14-0"></span>**Подключение к усилителю через выход HDMI**

Подключите выход HDMI OUT к соответствующему входу усилителя с помощью HDMI-кабеля.

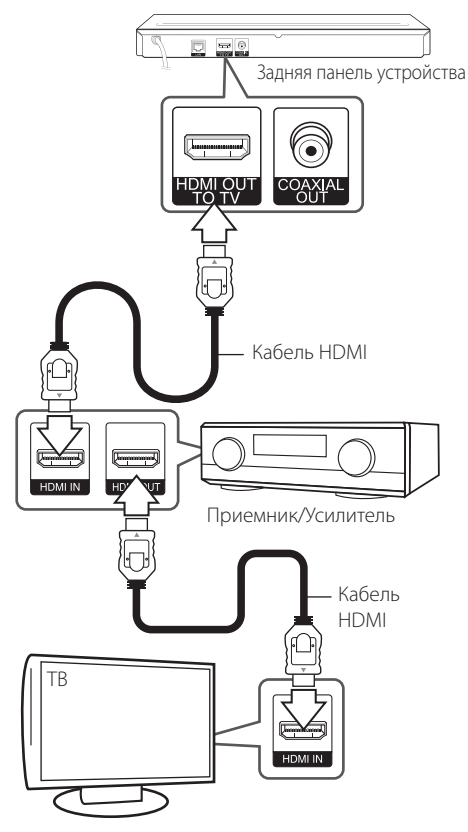

# **Подключение к усилителю через выход Digital Audio**

Подключите COAXIAL AUDIO OUT проигрывателя к соответствующему входу усилителя с помощью цифрового аудиокабеля (приобретается дополнительно).

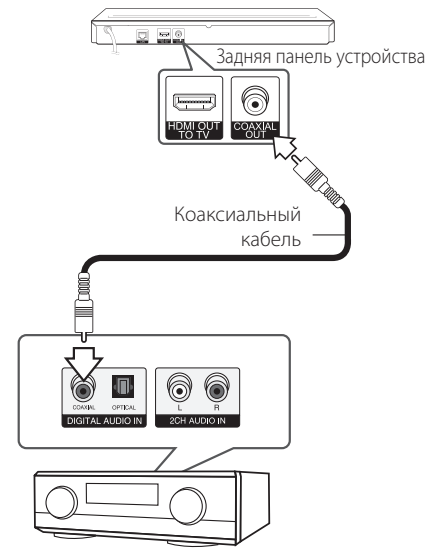

Приемник/Усилитель

Вам необходимо будет активировать цифровой выход проигрывателя. (См. раздел "Меню [АУДИО]" на стр. 23.)

Если на Вашем усилителе есть выход HDMI, подключите его к HDMI-входу телевизора с помощью HDMI-кабеля. (См. руководство для пользователя усилителя.)

Вам необходимо будет активировать цифровой выход проигрывателя. (См. раздел "Меню [АУДИО]" на стр. 23.)

# **Подключение к домашней сети**

Данный проигрыватель можно подключить к локальной вычислительной сети (LAN) через порт LAN на задней панели.

Подключая проигрыватель к широкополосной домашней сети, вы получаете доступ к таким службам, как службы обновления программного обеспечения, интерактивные сервисы BD-LIVE и службы онлайн-контента.

### **Проводное сетевое подключение**

Проводное подключение обеспечивает лучшее качество передачи, т.к. устройство непосредственно подключается к сети, не испытывая влияния радиочастотных помех.

Дополнительные рекомендации по подключению см. в документации к сетевому устройству.

Подключите порт LAN проигрывателя к соответствующему порту модема или роутера с помощью кабелей LAN или Ethernet.

- Подсоединяя или отсоединяя кабель LAN, держите его за коннектор. Отсоединяя кабель, не выдергивайте его, а осторожно вытягивайте, нажимая на защелку.
- Не подключайте к порту LAN телефонный кабель.
- Поскольку существует множество вариантов подсоединения, следуйте техническим условиям Вашей телекоммуникационной компании или поставщика Интернет-услуг.
- Если необходимо получить доступ к контенту, хранящемуся на серверах DLNA, необходимо подключить данный проигрыватель к той же локальной сети через маршрутизатор.
- Для настройки ПК в качестве сервера DLNA, установите на свой компьютер программу SmartShare PC. (стр. 33)

<span id="page-15-0"></span>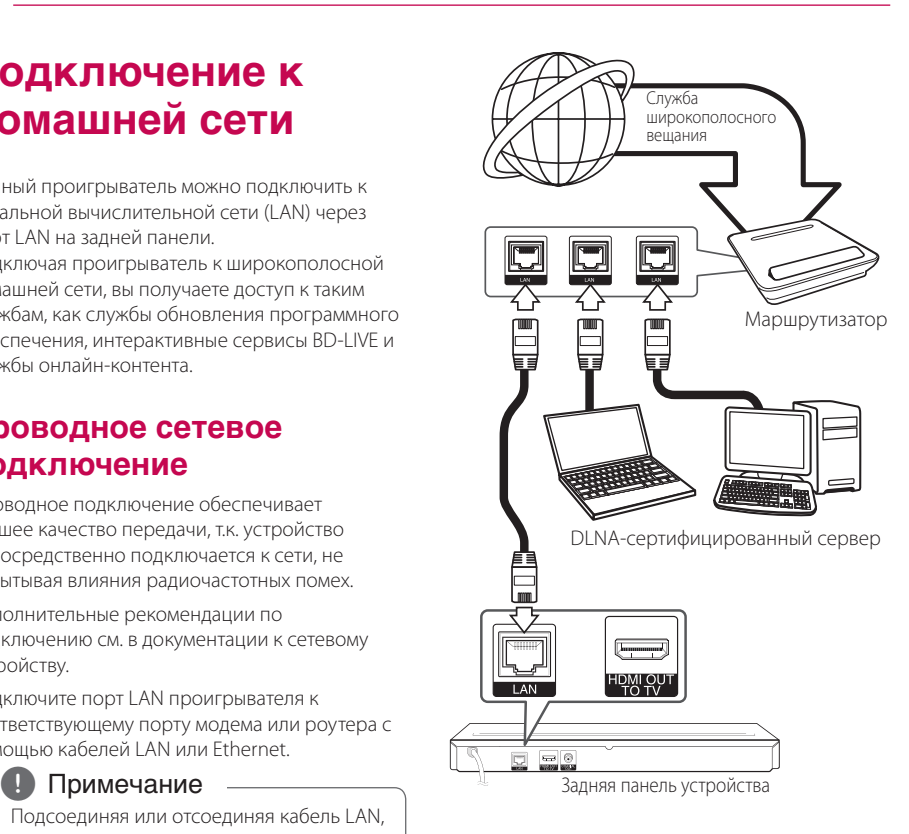

# **Настройка проводной сети**

Если в локальной проводной сети есть сервер DHCP, проигрывателю будет автоматически назначен IP-адрес. После физического соединения может потребоваться регулировка сетевых настроек проигрывателя для нормальной работы остальных компонентов домашней сети. Настройте функцию [СЕТЬ] следующим образом.

### **Подготовка**

Перед настройкой проводного соединения необходимо подключить домашнюю сеть к широкополосной сети Интернет.

1. Выберите функцию [Настройки соед.] в меню  $[Hac$ тройки $]$  и нажмите ENTER  $($ <sup>O</sup> $)$ .

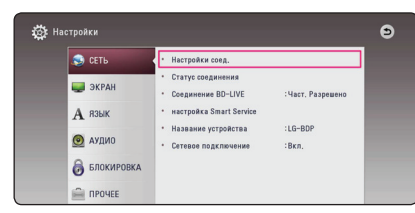

2. Прочитайте информацию о подготовке к настройке сети, а затем нажмите кнопку ENTER (b), когда выделена кнопка [Старт].

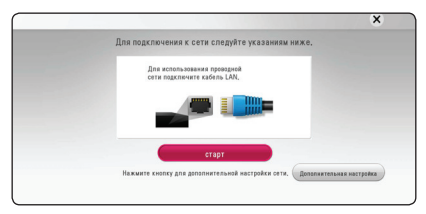

Устройство будет автоматически подключено к сети.

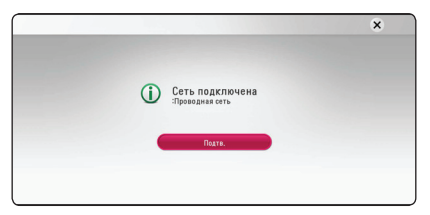

### **Дополнительная настройка**

Если вы хотите выполнить настройки сети вручную, с помощью кнопок  $\Lambda$  / V выберите пункт [Дополнительная настройка] в меню  $[Hac$ тройка сети] и нажмите кнопку ENTER ( $\odot$ ).

1. Кнопками  $\Lambda/V$ / $\lt$ / $>$  задайте вид IP -[Динамический] или [Статический].

Чтобы получать IP-адрес автоматически выберите режим [Динамический].

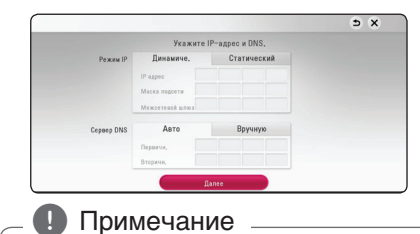

Если в сети нет сервера DHCP, и Вы хотите задать IP-адрес вручную, выберите режим [Статический], затем цифровыми кнопками и кнопками  $\wedge$  /  $\vee$  /  $\lt$  /  $\gt$  задайте параметры [IP адрес], [Маска подсети], [Межсетевой шлюз] и [Сервер DNS]. Если при вводе Вы допустили ошибку, нажмите кнопку CLEAR, чтобы удалить выделенный фрагмент.

2. Выберите [Далее] и нажмите кнопку ENTER ( $\odot$ ), чтобы применить сетевые настройки.

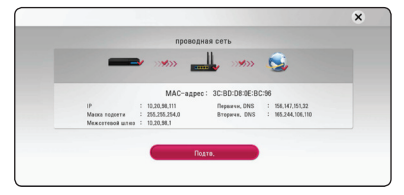

На экране будет отображаться статус сетевого подключения.

3. Нажмите кнопку ENTER (<sup>•</sup>), когда выделено [Подтв.], для завершения настройки проводной сети.

### **Рекомендации по сетевому подключению**

- Большая часть возникающих при подключении проблем может быть решена перезагрузкой роутера или модема. После подключения проигрывателя к домашней сети быстро выключите и /или выньте из розетки шнур питания роутера или модема. Затем включите и/или вставьте шнур питания роутера или модема в розетку.
- В зависимости от требований поставщика Интернет-услуг количество устройств, подключаемых к сети Интернет, может быть ограничено. За подобной информацией обращайтесь к поставщику Интернет-услуг.
- Компания не несет ответственности за повреждение и/или неправильную работу проигрывателя, вызванную неполадками в широкополосной сети Интернет или в домашней сети.
- Мы не занимаемся ни разработкой, ни предоставлением функций дисков BD-ROM, доступных через Интернет, и поэтому не несем ответственности за их недоступность или неработоспособность. Некоторые материалы по воспроизводимому диску, доступные через Интернет, могут не поддерживаться проигрывателем. Если у Вас есть вопросы касательно такого содержимого, обратитесь к производителю диска.
- Для воспроизведения некоторого содержимого сети Интернет может потребоваться соединение с большой пропускной способностью.
- Даже если проигрыватель правильно подключен и настроен, некоторое содержимое из Интернета может работать неправильно из-за обрывов связи, медленной скорости передачи данных или проблем на стороне поставщика содержимого.
- Некоторые функции, требующие подключения к сети Интернет, могут быть недоступны из-за ограничений, накладываемых поставщиком Интернет-услуг.
- Все расходы, связанные с подключением к сети Интернет, оплачивает пользователь.
- Для проводного подключения к проигрывателю необходим порт A 10 Base-T или 100 Base-TX LAN. Если данное подключение ограничено поставщиком Интернет-услуг, Вы не сможете подключить проигрыватель.
- Для пользования службой xDSL следует использовать роутер.
- Для пользования услугами DSL необходим DSL-модем, для коммуникации по кабельным сетям необходим кабельный модем. В зависимости от способа подключения к сети Интернет и условий соглашения с поставщиком Интернет-услуг, Вы можете испытывать проблемы с использованием некоторых функций данного проигрывателя или с подключением дополнительных устройств к сети Интернет. (если поставщик Интернет услуг ограничивает подключение к сети одним устройством, проигрыватель не сможет подключиться к сети Интернет при подключенном ПК).
- Использование роутера может быть запрещено или ограничено поставщиком Интернет-услуг. Для получения подробной информации свяжитесь с вашим поставщиком Интернет-услуг.

# <span id="page-18-0"></span>**Начальная настройка**

При первом включении устройства на экране появится мастер начальной настройки. Установите с помощью мастера начальной настройки язык экрана и сетевые настройки.

1. Нажмите кнопку  $\bigcup$  (POWER).

На экране появится мастер начальной настройки.

2. Кнопками **A/V/</>** выберите язык экрана и нажмите кнопку ENTER  $(\odot)$ .

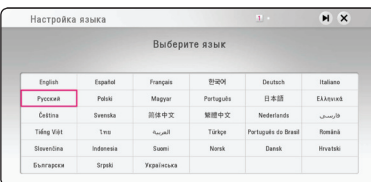

3. Прочитайте информацию о подготовке к настройке сети, а затем нажмите кнопку ENTER (b), когда выделена кнопка [Старт].

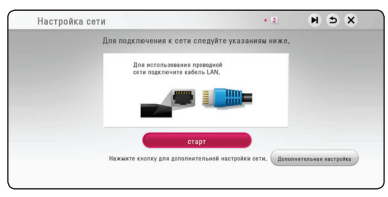

Если устройство подключено к проводной сети, настройка сетевого соединения будет автоматически завершена.

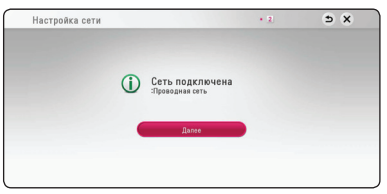

Подробное описание сетевых настроек см. в разделе "Подключение к домашней сети" на стр. 16.

4. Проверьте все настройки, выполненные на предыдущих этапах.

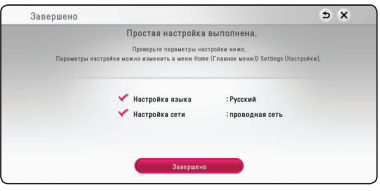

Нажмите кнопку ENTER (<sup>•</sup>), когда выделено [Завершено], для завершения операций начальной настройки. Если нужно изменить какие-либо настройки, кнопками  $\Lambda/V/C/$  $>$  выберите  $\bigcirc$  и нажмите кнопку ENTER ( $\odot$ ).

5. Показывает руководство по использованию режима "звук через смартфон". Нажмите  $ENTER$  ( $\odot$ ) мыши.

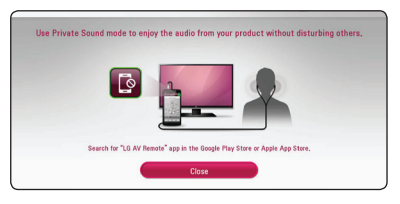

# <span id="page-19-0"></span>**Настройки**

## **Настройка базовых параметров**

Вы можете менять настройки устройства в меню [Настройки].

1. Нажмите  $HOMF(\Omega)$ .

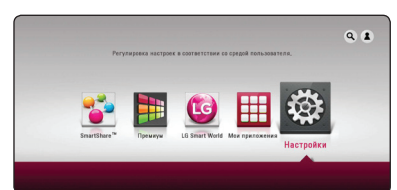

2. Кнопками  $\lt/$  выберите функцию  $[Hac$ тройки] и нажмите ENTER ( $\odot$ ). На экране появится меню [Настройки].

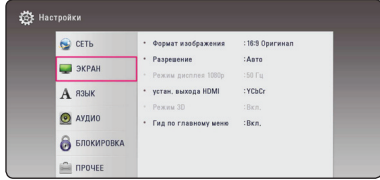

3. Кнопками  $\bigwedge$  / V выберите первый параметр и нажмите ENTER (<sup>•</sup>), чтобы перейти на второй уровень.

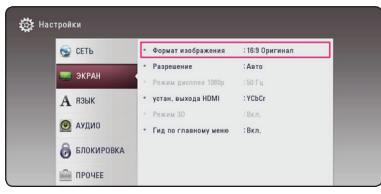

4. Кнопками  $\Lambda$  / V выберите второй параметр и нажмите ENTER (<sup>•</sup>), чтобы перейти на третий уровень.

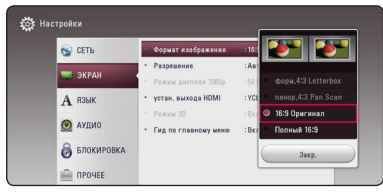

5. Кнопками  $\Lambda$  / V выберите необходимый параметр и нажмите ENTER  $(\odot)$  для подтверждения.

# **Меню [СЕТЬ]**

Функция [СЕТЬ] необходима для обновления программного обеспечения, пользования сервисом BD-Live и онлайн-сервисами.

### **Настройки соединения**

Если настройки домашней сети позволяют подключить проигрыватель, необходимо настроить проигрыватель для подключения к сети. (См. раздел "Подключение к домашней сети" на стр. 16.)

### **Статус соединения**

Если Вы хотите проверить состояние подключения, выберите функцию [Статус  $\overline{\text{co}}$ единения] и нажмите ENTER ( $\textcircled{\bullet}$ ), чтобы проверить наличие подключения к домашней сети и сети Интернет.

### **Соединение BD-LIVE**

При использовании функций BD-Live доступ к Интернету можно ограничить.

#### **[Разрешено]**

Доступ к Интернету разрешен для всего содержимого BD-Live.

#### **[Част. разрешено]**

Доступ к Интернету разрешен только для содержимого BD-Live с сертификатами владельцев. Доступ к Интернету и функции AACS Online запрещены для любого содержимого BD-Live без сертификата.

#### **[Запрещено]**

Доступ к Интернету запрещен для любого содержимого BD-Live.

### <span id="page-20-0"></span>**Настройка службы Smart Service**

### **[Настройка страны]**

Выберите свою страну, чтобы отобразилась соответствующая служба по онлайн контенту.

#### **[Инициализация]**

В некоторых регионах функция [Инициализация] может быть недоступна.

### **Название устройства**

С помощью виртуальной клавиатуры можно указать имя сети. Данный проигрыватель может распознаваться по имени, введенному вами в домашней сети.

### **Сетевое подключение**

Эта функция позволяет управлять воспроизведением мультимедийных файлов, направляемых с сервера мультимедиа DLNA, с помощью сертифицированного смартфона с поддержкой технологии DLNA. В большинстве сертифицированных смартфонов с поддержкой технологии DLNA есть функция управления воспроизведением мультимедийных файлов в домашней сети. Установите для этой функции значение [Вкл.], чтобы иметь возможность управлять этим устройством с помощью смартфона. Для получения более подробной информации см. инструкции на сертифицированный смартфон с поддержкой технологии DLNA или соответствующее приложение.

### , Примечание

- Данное устройство и сертифицированный смартфон с поддержкой технологии DLNA должны быть подключены к одной сети.
- Для использования функции [Сетевое подключение] с помощью сертифицированного смартфона с поддержкой технологии DLNA перед подключением к этому устройству нажмите кнопку  $HOMF(\bigodot)$ , чтобы отобразить главное меню.
- Во время управления устройством при использовании функции [Сетевое подключение] пульт ДУ может не работать.
- Доступные форматы файлов, описанные на стр. 54, не всегда поддерживаются при пользовании функцией [Сетевое подключение].

# **Меню [ЭКРАН]**

### **Формат изображения**

Выбор соотношения сторон в зависимости от типа телевизора.

#### **[форм.4:3 Letterbox]**

Выбрать при стандартном соотношении сторон телевизора 4:3. Отображает широкоэкранное изображение с темными полосами внизу и вверху экрана.

#### **[панор.4:3 Pan Scan]**

Выбрать при стандартном соотношении сторон телевизора 4:3. Широкоэкранное изображение «Обрезано» с обеих сторон под экран Вашего телевизора. «Обрезаны» обе стороны изображения.

#### **[16:9 Оригинал]**

Выбрать при подключении к телевизору с соотношением сторон 16:9. Изображение 4:3 выводится в оригинальном соотношении с черными полосами справа и слева от него.

### **[Полный 16:9]**

Выбрать при подключении к телевизору с соотношением сторон 16:9. Изображение 4:3 подгоняется горизонтально, чтобы заполнить весь экран.

### , Примечание

Вы не можете выбрать функции [форм.4:3 Letterbox] и [панор.4:3 Pan Scan] при разрешении выше 720p.

### **Разрешение**

Установка выходного разрешения видеосигнала HDMI. Подробнее о настройках разрешения см. на стр. 13.

### **[Авто]**

Если разъем HDMI OUT подключен к телевизору, передающему сведения об экране (EDID), то оптимальное разрешение выбирается автоматически.

### **[576p]**

На выходе 576 строк с прогрессивной разверткой.

### **[720p]**

На выходе 720 строк с прогрессивной разверткой.

#### **[1080i]**

На выходе 1080 строк с чересстрочной разверткой.

### **[1080p]**

На выходе 1080 строк с прогрессивной разверткой.

### **Режим дисплея 1080р**

Если задано разрешение 1080p, выберите [24 Гц], чтобы воспроизведение фильма (1080p/24 Гц) на мониторе с HDMI, совместимом с форматом 1080p/24 Гц, было более плавным.

### , Примечание

- При выборе [24 Гц] могут наблюдаться помехи и искажения изображения. В этом случае выберите [50 Гц].
- Даже в режиме монитора [Режим дисплея 1080р] на частоте [24 Гц], если монитор не поддерживает формат 1080p/24 Гц, реальная частота кадров видеосигнала будет составлять 50 Гц в соответствии с форматом исходного видео.

### **Установка цвета HDMI**

Выберите тип выходного сигнала на разъеме HDMI OUT. Чтобы настроить этот параметр, обратитесь к руководству по эксплуатации монитора.

### **[YCbCr]**

Выбрать при подключении к дисплею HDMI.

#### **[RGB]**

Выбрать при подключении к дисплею DVI.

### **Режим 3D**

Выбрать тип режима вывода для воспроизведения диска Blu-ray 3D. (Данная функция активна только при подключении 3D-телевизора.)

#### **[Вкл.]**

Воспроизведение диска Blu-ray 3D будет выводиться в режиме 3D.

#### **[Выкл.]**

Воспроизведение диска Blu-ray 3D будет выводиться в режиме 2D, как обычное воспроизведение диска BD-ROM.

### **Гид по главному меню**

Эта функция позволяет активировать или деактивировать всплывающее облако с подсказкой в Главном меню. Чтобы показать руководство, выберите [Вкл.].

# <span id="page-22-0"></span>**Меню [ЯЗЫК]**

### **Экранное меню**

Выберите язык отображения меню [Настройки] и информации.

### **Меню диска/Аудио/Субтитры**

Выберите удобный для Вас язык звуковой дорожки, субтитров и меню диска.

### **[Оригинал]**

Переход к исходному языку, на котором был записан диск.

### **[Другие]**

Нажмите кнопку ENTER (<sup>•</sup>), чтобы выбрать другой язык. С помощью цифровых кнопок введите соответствующий 4-значный номер согласно списку кодов языков на стр. 60., а затем нажмите кнопку ENTER  $(⑤)$ .

### **[Выкл.] (только для субтитров с диска)**

Отключение субтитров.

### , Примечание

В зависимости от типа диска языковые настройки пользователя могут не работать.

# **Меню [АУДИО]**

Каждый диск допускает множество вариантов воспроизведения аудиодорожки. Задайте настройки аудио на проигрывателе в зависимости от типа аудиосистемы, которую Вы используете.

### , Примечание

Поскольку тип выходного аудиосигнала зависит от множества факторов, подробнее об этом см. в разделе «Технические характеристики аудиовыхода». (стр. 57)

### **Цифровой выход**

### **[Авто]**

Выберите выход DIGITAL AUDIO OUT или HDMI OUT для подключения проигрывателя к устройству с декодером LPCM, Dolby Digital, Dolby Digital Plus, Dolby TrueHD, DTS и DTS-HD.

### **[PCM]**

Выберите подключение выхода HDMI OUT данного аппарата к устройству с цифровым декодером или подключение выхода DIGITAL AUDIO OUT к устройству с двухканальным цифровым стереодекодером.

### **[Перекодир. DTS]**

Выберите выход HDMI OUT или DIGITAL AUDIO OUT для подключения данного аппарата к устройству с декодером DTS.

### , Примечание

- Когда функция [Цифровой выход] установлена в автоматический режим [Авто], звуковой сигнал на выходе может представлять собой битовый поток. Если с устройства HDMI с EDID не обнаруживается информация битового потока, звуковой сигнал на выходе может быть в виде кодово-импульсной модуляции (PCM).
- Если функция [Цифровой выход] задана параметром [Перекодир. DTS], то для BD дисков на выход подается вторичный аудио-сигнал DTS Re-encode, а для других дисков звук отображается в первоначальном формате (как при настройке [Авто]).

### **Частота выборки (цифровой аудиовыход)**

#### **[48 кГц]**

Выберите, если AV ресивер или усилитель не работает с сигналами 192 кГц и 96 кГц. После этого проигрыватель будет автоматически преобразовывать любой сигнал с частотой192 кГц и 96 кГц в сигнал 48 кГц с тем, чтобы система могла его декодировать.

### **[96 кГц]**

Выберите, если AV ресивер или усилитель не работает с сигналами 192 кГц. После этого проигрыватель будет автоматически преобразовывать любой сигнал с частотой192 кГц в сигнал 96 кГц с тем, чтобы система могла его декодировать.

### **[192 кГц]**

Выберите, если AV ресивер или усилитель работает с сигналами 192 кГц.

Информацию о свойствах ресивера или усилителя можно посмотреть в их комплектной документации.

### **Контроль динамиков ОЗУ**

Данная функция позволяет просматривать фильмы с более низким уровнем громкости без потери качества звука.

#### **[Выкл.]**

Выключение данной функции.

#### **[Вкл.]**

Сжимание динамического диапазона аудиовыхода Dolby Digital, Dolby Digital Plus или Dolby TrueHD.

#### **[Авто]**

Динамический диапазон аудиовыхода Dolby TrueHD задается самостоятельно. А динамический диапазон Dolby Digital и Dolby Digital Plus работают также как и в режиме [Вкл.].

### , Примечание

Параметр DRC может быть изменен, только если в устройстве нет диска или оно находится в режиме полной остановки.

### **Полукараоке**

По окончании раздела / произведения данная функция показывает набранные баллы, сопровождаемые звуком фанфар.

#### **[Вкл]**

По окончании пения на экране появляются баллы.

#### **[Выкл]**

Баллы и звук фанфар отключены.

### , Примечание

- Если во время просмотра фильмов при переходе к следующему разделу появляются баллы или фанфары, отключите (off ) функцию полукараоке в меню настроек SETUP или отсоедините микрофон.
- Функция Полукараоке доступна только при подключенном микрофоне.
- Звучание фанфар и отображение количества очков предусмотрено только при воспроизведении дисков BD-ROM и DVD.

# <span id="page-24-0"></span>**Меню [БЛОКИРОВКА]**

Настройки [БЛОКИРОВКА] действуют только при воспроизведении BD-ROM и DVD.

Для доступа к параметрам функции [БЛОКИРОВКА] требуется ввести четырехзначный код, заданный ранее.

Если Вы до сих пор не задали код безопасности, введите его сейчас. Дважды введите

четырехзначный пароль и нажмите ENTER  $(\bigodot)$ , чтобы создать новый пароль.

# **Пароль**

Вы можете сменить пароль или задать новый.

### **[Нет]**

Дважды введите четырехзначный пароль и нажмите ENTER (<sup>•</sup>), чтобы создать новый пароль.

### **[Заменить]**

Введите текущий пароль и нажмите  $ENTER$  ( $\odot$ ). Дважды введите четырехзначный пароль и нажмите ENTER (<sup>•</sup>), чтобы создать новый пароль.

### **Если Вы забыли пароль**

Если Вы забыли пароль, Вы можете снять его, выполнив следующие действия:

- 1. Достаньте диск из проигрывателя.
- 2. Выберите функцию [Пароль] в меню [Настройки].
- 3. Цифровыми кнопками введите «210499». Пароль стерт.

### , Примечание

Если вы ошиблись, то перед тем, как нажать ENTER (<sup>O</sup>) нажмите CLEAR. Затем введите правильный пароль.

### **Рейтинг DVD**

Блокирует воспроизведение DVD в зависимости от их категории. (Не все диски имеют установленную категорию.)

### **[Рейтинг 1-8]**

Категория (1) содержит наибольшее количество ограничений, категория (8) - наименьшее.

### **[Разблокировать]**

При выборе функции [Разблокировать], блокировка воспроизведения не активна, все диски воспроизводятся в полном объеме.

### **Рейтинг Диск Blu-ray**

Задает возрастное ограничение на воспроизведение дисков BD-ROM. Для ввода возрастного ограничения просмотра BD-ROM используйте цифровые кнопки.

### **[255]**

Все диски BD воспроизводятся в полном объеме.

### **[0-254]**

Запрещает воспроизведение дисков BD заданной категории.

### , Примечание

Параметр [Рейтинг Диск Blu-ray] используется только с дисками Blu-ray, с возможностью дополнительной регулировки параметров.

### **Код региона**

Введите код страны, по стандартам которой DVD-диску была присвоена категория, из списка на стр. 59.

# <span id="page-25-0"></span>**Меню [ПРОЧЕЕ]**

### **DivX® VOD**

ФОРМАТ DIVX VIDEO: DivX® является цифровым форматом видео, разработанным DivX, LLC, дочерней компанией Rovi Corporation. Это официальное устройство DivX Certified®, которое прошло тщательное тестирование для проверки совместимости с видеоформатом DivX. Подробную информацию и программные средства для конвертации файлов в формат DivX можно найти на веб-сайте divx.com.

О ФУНКЦИИ DIVX-ВИДЕО ОДНОКРАТНОГО ПРОСМОТРА (VIDEO-ON-DEMAND): Данное устройство DivX Certified® должно быть зарегистрировано для воспроизведения содержимого DivX-фильмов, приобретенных для однократного просмотра (Video-on-Demand, VOD). Для получения регистрационного кода из меню настроек Вашего изделия перейдите в раздел DivX VOD. Для получения дополнительной информации о регистрации посетите сайт vod. divx.com.

#### **[Зарегистрировать]**

Отображение регистрационного кода Вашего проигрывателя.

#### **[Отменить регистрацию]**

Отмена регистрации проигрывателя и отображение кода деактивации.

### , Примечание

Все загруженные видеофайлы с DivX(R) VOD с данным кодом регистрации можно воспроизвести только с данного устройства.

### **Быстрый запуск**

Данное проигрывающее устройство может находиться в режиме ожидания с низким уровнем расхода энергии, для того чтобы оно могло запуститься сразу после его включения. Установите данную опцию в режим [Вкл.] для активации функции [Быстрый запуск].

### , Примечание

- Если опция [Быстрый запуск] установлена в режим [Вкл.], а сеть переменного тока повторно подключилась к плееру во время перебоя в питании и т.д., плеер автоматически переходит в режим ожидания. Перед включением плеера необходимо подождать некоторое время, пока он не перейдет в режиме ожидания.
- Когда [Быстрый запуск] установлен на [Вкл.], потребляемая мощность выше чем, когда [Быстрый запуск] настроен на [Выкл.].

### **Автовыключение**

Если проигрыватель находится в режиме остановки воспроизведения дольше 5 минут, на экране появляется экранная заставка. Если данному параметру установлено значение [Вкл.], устройство автоматически выключается через 15 минут после отображения экранной заставки. Установите значение данной функции на [Выкл.], чтобы выйти из экранной заставки, пока работа проигрывателя контролируется пользователем.

### **Инициализировать**

#### **[Завод.уст-ки]**

Возможен возврат к исходным настройкам проигрывателя.

#### **[Память Blu-ray очищена]**

Загрузка с помощью профиля BD-Live содержимого с подключенного USB-накопителя.

Если Вы вернете проигрыватель к исходным заводским настройкам, используя параметр [Завод.уст-ки], Вы должны будете снова установить всю активацию для он-лайн услуг - (!) Примечание<br>Если Вы вернете проигр<br>заводским настройкам,<br>[Завод.уст-ки], Вы должн<br>установить всю активаци<br>и настройки сети.

### **Программа**

#### **[Информация]**

Отображение текущей версии ПО.

#### **[Обновление]**

Вы можете обновить ПО, подключив проигрыватель к серверу обновлений (см. стр. 52).

# <span id="page-27-0"></span>**Отображение главного меню**

### **Использование меню [HOME]**

Главное меню появляется при нажатии кнопки  $HOME$  ( $\bigodot$ ). Воспользуйтесь кнопками  $\bigwedge$  / V /  $\langle$ / $\rangle$  для выбора категории и нажмите кнопку  $ENTER(\odot)$ .

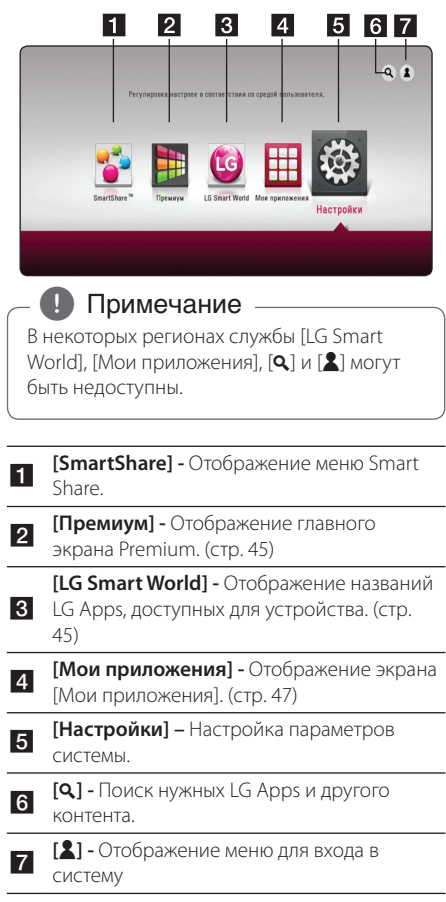

## **Использование Smart Share**

С помощью проигрывателя можно смотреть видеоматериалы и фотографии, а также слушать аудиофайлы, вставив в него диск, подключив USB-устройство или устройство с ОС Android (МТР) или воспользовавшись домашней сетью (DLNA).

- 1. Нажмите кнопку HOME ( $\Omega$ ) для отображения главного меню.
- 2. Выберите [SmartShare] и нажмите ENTER  $(⑤)$ .

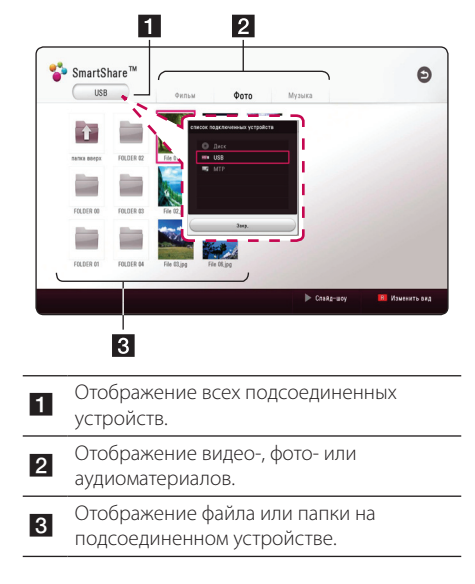

# <span id="page-28-0"></span>**Воспроизведение с подсоединенных устройств**

# **Воспроизведение диска**

## **BD** DVD **AVCHD** ACD

- 1. Нажмите <sup>1</sup> (OPEN/CLOSE) и поместите диск в лоток.
- 2. Нажмите <sup>1</sup> (OPEN/CLOSE), чтобы закрыть лоток.

Большинство аудио CD, BD- и DVD-дисков начнут воспроизводиться автоматически.

- 3. Нажмите HOME  $( \bigodot )$  и выберите [SmartShare].
- 4. Выберите значок диска.

### , Примечание

- Функции воспроизведения, описанные в настоящем руководстве, не всегда доступны в применении к каждому файлу и информационному носителю. Некоторые функцию могут быть ограничены по разным причинам.
- В зависимости от названий BD-ROM подключение USB-устройства может понадобиться для надлежащего воспроизведения.
- Проигрыватель может не воспроизводить несогласованные диски DVD в формате VR.
- Некоторые диски DVD-VR записаны по технологии CPRM. Проигрыватель не поддерживает диски этого типа.

# **Воспроизведение диска Blu-ray 3D**

# **BD**

Этот проигрыватель может воспроизводить диски Blu-ray 3D, содержащие отдельные изображения для правого и левого глаза.

#### **Подготовка**

Для того чтобы воспроизводить диск Bluray 3D в стереоскопическом режиме 3D, вам необходимо:

- Проверить, совместим ли ваш телевизор с 3D и имеет ли вход(ы) HDMI.
- При необходимости надевайте очки 3D для получения 3D эффекта.
- Проверьте, есть ли в названии BD-ROM диска Blu-ray 3D.
- Подсоедините кабель HDMI (тип А, высокоскоростной HDMI™ кабель) от выхода HDMI проигрывателя до входа HDMI телевизора.
- 1. Нажмите HOME ( $\bigodot$ ) и установите опцию [Режим 3D] в меню [Настройки] на [Вкл.] (стр. 22).
- 2. Нажмите ▲ (OPEN/CLOSE) и поместите диск в лоток.
- 3. Нажмите <sup>1</sup> (OPEN/CLOSE), чтобы закрыть лоток.

Воспроизведение начнется автоматически.

4. Дополнительные инструкции см. в руководстве пользователя вашего 3D-телевизора.

Для улучшения 3D эффекта возможно придется отрегулировать настройки и фокусировку экрана вашего телевизора.

### >Осторожно

- Длительный просмотр 3D программ может вызвать головокружение и усталость.
- Не рекомендуется смотреть фильм в формате 3D больным людям, детям и беременным женщинам.
- Если вы испытываете головную боль. усталость или головокружение при просмотре программ в 3D, настоятельно рекомендуется остановить воспроизведение и отдохнуть, пока вы не почувствуете себя нормально.

# <span id="page-29-0"></span>**Воспроизведение файла с диска или USB-устройства MOVIE MUSIC PHOTO**

Этот плеер может воспроизводить файлы видео, аудио и фото, которые находятся на диске или устройстве USB.

1. Вставьте диск в лоток или подключите USBустройство.

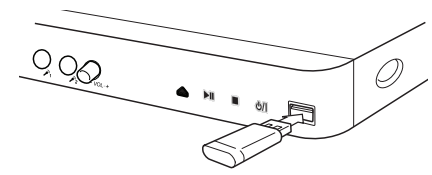

При подключении USB-устройства из меню HOME проигрыватель автоматически воспроизводит аудиофайл, имеющийся на USB-накопителе. Если USB-накопитель содержит различные типы файлов, на экране отображается меню выбора файла нужного типа.

Загрузка файла может занимать несколько минут в зависимости объема контента на данном USBнакопителе. Для остановки загрузки выберите  $[Cancell$  и нажмите ENTER  $(⑤)$ .

- 2. Нажмите  $HOMF(\bigodot)$ .
- 3. Выберите [SmartShare] и нажмите ENTER  $(③)$ .

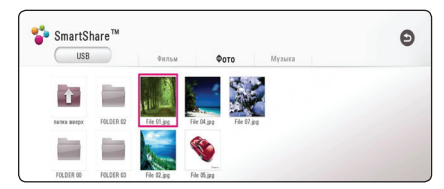

- 4. Выберите нужное подсоединенное устройств в категории.
- 5. Выберите [Фильм], [Фото] или [Музыка].
- 6. Выберите файл, пользуясь кнопками  $\Lambda/V/$  $\langle$  /  $\rangle$ , и нажмите  $\blacktriangleright$  (PLAY) или ENTER ( $\odot$ ), чтобы его воспроизвести.

### **Примечания относительно USBустройства**

- Данный проигрыватель поддерживает воспроизведение файлов с музыкой, фильмами и изображениями с USBнакопителей или внешних жестких дисков с файловыми системами FAT32 и NTFS. Однако для BD-Live используйте USB-накопитель или внешний жесткий диск, отформатированный в FAT32.
- Проигрыватель поддерживает до 4 разделов на USB-устройстве.
- Не извлекайте USB-устройство во время его работы (во время воспроизведения и т. д.).
- USB- устройство, требующее установки дополнительной программы при подключении к компьютеру, не поддерживается.
- USB-устройство: USB-устройство, поддерживающее USB1.1 и USB2.0.
- Поддерживается воспроизведение видео-, аудио- и фотоматериалов. Подробные сведения по каждому файлу приведены на соответствующих страницах.
- Для предотвращения потери данных рекомендуется регулярно выполнять резервное копирование.
- При использовании USB удлинителя, USBконцентратора или USB-мультикардридера, USB-устройство может не распознаться.
- Некоторые USB-устройства могут не работать с этим проигрывателем.
- Некоторые модели цифровых фотоаппаратов и мобильных телефонов не поддерживаются.
- USB-порт устройства нельзя полключать к компьютеру. Устройство нельзя использовать для хранения данных.

# <span id="page-30-0"></span>**Проигрывание файла на устройстве с ОС Android MOVIE MUSIC PHOTO**

Данный проигрыватель позволяет воспроизводить файлы с видео-, аудио- и фотоинформацией с устройства с ОС Android.

1. Подключите устройство с ОС Android к проигрывателю с помощью USB-кабеля. Проверьте, чтобы на устройстве с ОС Android был включен протокол MTP.

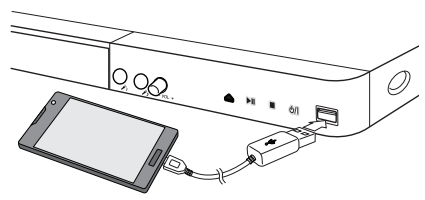

- 2. Нажмите  $HOMF(\spadesuit)$ .
- 3. Выберите [MTP] и нажмите FNTFR (<sup>•</sup>) мыши.

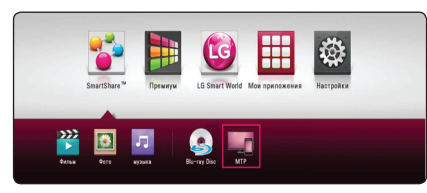

Загрузка файла может занять несколько минут, в зависимости от количества хранящейся на устройстве с ОС Android информации.

4. Выберите [Фильм], [Фото] или [Музыка].

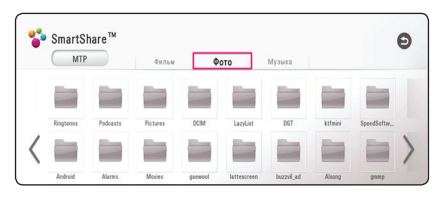

5. Выберите файл, используя клавиши  $\Lambda/V/$  $\langle$ / $\rangle$ , и нажмите  $\rangle$ (PLAY) или ENTER ( $\circ$ ) лля того, чтобы проиграть файл.

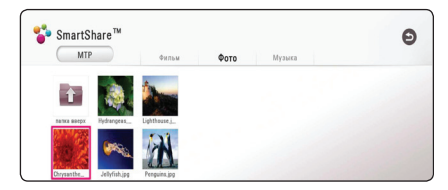

### **Информация по подключению устройств на ОС Android**

- Этот проигрыватель поддерживает только протокол MTP (Media Transfer Protocol) устройства с ОС Android.
- Не извлекайте устройство с ОС Android во время работы (воспроизведение и т. д.).
- Поддерживается воспроизведение видео-, аудио- и фотоматериалов. Подробные сведения по проигрыванию каждого типа файлов приведены на соответствующих страницах.
- Для предотвращения потери данных рекомендуется регулярно выполнять резервное копирование.
- При использовании USB -удлинителя, USBконцентратора или USB-мультикардридера устройство с ОС Android может не распознаться.
- Некоторые устройства с ОС Android могут не работать с этим проигрывателем.
- При использовании протокола МТР, прогрывание некоторых музыкальных файлов, просмотр фотографий, фильмов, субтитров может работать не на всех устройствах с ОС Android.

# <span id="page-31-0"></span>**Воспроизведение файла с сетевого сервера** MOVIE MUSIC PHOTO

Данный проигрыватель может воспроизводить видео-, аудиофайлы и файлы с фотографиями, находящиеся на сервере DLNA, через домашнюю сеть.

- 1. Проверьте подключение к сети и настройки (стр. 16).
- $2$  Нажмите HOME ( $\bigodot$ )
- 3. Выберите [SmartShare] и нажмите ENTER  $(③)$ .

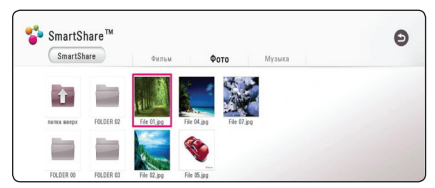

- 4. Выберите в категории сервер мультимедиа DLNA.
- 5. Выберите [Фильм], [Фото] или [Музыка].
- 6. Выберите файл, пользуясь кнопками  $\Lambda/V/$  $\langle$  /  $\rangle$ , и нажмите  $\blacktriangleright$  (PLAY) или ENTER ( $\odot$ ), чтобы его воспроизвести.

### , Примечание

- Требования к файлу описаны на странице 54.
- Пиктограммы невоспроизводимых файлов могут отображаться, но не могут воспроизводиться на данном проигрывателе.
- Файл субтитров и видеофайл должны иметь одинаковое имя и должны размещаться в одной папке.
- Качество воспроизведения определяется характеристиками домашней сети.
- В зависимости от настроек вашего сервера могут возникнуть проблемы подключения.
- Для настройки ПК в качестве сервера DLNA, установите на свой компьютер программу SmartShare PC. (стр. 34)

# <span id="page-32-0"></span>**Подключение к серверу домашней сети для ПК**

DLNA это Объединение цифровых сетей в прямом доступе, позволяющее пользователям получать доступ к файлам видео/музыки/фото, хранящимся на сервере и пользоваться ими на ТВ через домашнюю сеть.

Перед подключением к ПК для проигрывания файла на вашем компьютере должна быть установлена программа SmartShare PC (DLNA).

# **О программе SmartShare PC (DLNA)**

Программа SmartShare PC (DLNA) предназначена для обмена видеофайлами, звуковыми файлами и фотографиями, которые находятся на вашем компьютере с данным проигрывателем, превращая ваш компьютер в цифровой мультимедийный сервер, совместимый с DLNA устройствами.

## **Загрузка программы SmartShare PC (DLNA)**

- 1. Включите компьютер и зайдите на адрес http://www.lg.com. Если нужно, выберите свой регион.
- 2. Выберите вкладку "Поддержка".
- 3. Укажите модель вашего плейера на обложке Руководства пользователя в строке поиска.
- 4. Найдите и загрузите файл "SmartShare PC Software (DLNA)".

# **Установка программы SmartShare PC (DLNA)**

- 1. Перед установкой закройте все работающие программы, включая брандмаузер и антивирус.
- 2. Распакуйте архив и запустите файл "Setup. exe" для того, чтобы установить программу SmartShare PC (DLNA). Начнется подготовка к установке и будет запущен мастер установки.
- 3. Выполняйте указания мастера установки на экране.
- 4. Для завершения установки нажмите [Exit].

### , Примечание

- Программа SmartShare PC не работает на компьютерах Apple.
- Программа SmartShare PC Software (DLNA) представляет собой программное обеспечение пользователя, предназначенное исключительно для обмена файлами и папками с данным проигрывателем.
- В качестве примера, в данном Руководстве объяснена работа с англоязычной версией программы SmartShare PC (DLNA). При работе с версией на вашем языке следуйте инструкциям по выполнению необходимых операций.

# <span id="page-33-0"></span>**Организация общего доступа к файлам и папкам**

Чтобы иметь возможность воспроизводить на проигрывателе фильмы, музыку и изображения, хранящиеся на вашем компьютере, необходимо открыть на ПК общий доступ к соответствующим папкам.

В этом разделе объясняется, как открыть общий доступ к папкам на Вашем компьютере.

- 1. Дважды щелкните значок "SmartShare".
- 2. Щелкните значок [Movie], [Photo] или [Music] в центре, после чего выберите [Настройки] в правом верхнем углу программы SmartShare PC. На экране отобразится меню [Settings].
- 3. Выберите вкладку [My Shared Contents] и шелкните значок . На экране появится меню [Add/Remove Shared Folders].
- 4. Щелкните папку в которой находятся файлы, которые вы хотите совместно использовать, после чего нажмите [OK]. Выбранная папка будет добавлена к [My Shared Contents], после чего нажмите кнопку [OK], расположенную внизу меню [Settings].
- 5. На вкладке [Service] проверьте, чтобы была включена служба SmartShare (DLNA).

### , Примечание

- Если совместно используемые папки или файлы не видны в проигрывателе, нажмите [My Shared Contents] в меню [Settings], после чего щелкните значок .  $\overline{Q}$ .
- Для получения более подробной информации, нажмите [HELP] в меню [Settings].

## **Системные требования**

### **Минимальные системные требования**

- Процессор : Intel® 2.0 ГГц или AMD Sempron™ 2000+
- y Память : 1 Гб свободной ОЗУ
- Видеокарта: 64 Мб видеопамяти, минимальное разрешение 1024 x 768 пикселей, 16 бит цвет
- Свободное место на жестком диске: 200 Мб
- Windows® XP (Service Pack 2 и выше), Windows Vista®, Windows® 7, Windows® 8.0, Windows® 8.1
- Windows® Media Player® 11.0 и выше
- y Сеть: 100 МБ Ethernet, WLAN

### **Рекомендуемые системные требования**

- Процессор : Intel® Core™ Duo или AMD Athlon™ 64X2, 1.7 ГГц и выше
- y Память : 2 Гб свободной ОЗУ
- Видеокарта: 128 Мб видео памяти, минимальное разрешение 1024 x 768 пикселей, 16 бит цвет
- Свободное место на жестком диске: 200 Мб
- Windows® XP (Service Pack 2 и выше), Windows Vista®, Windows® 7, Windows® 8.0, Windows® 8.1
- Windows® Media Player® 11.0 и выше
- Сеть: 100 Мб Ethernet, беспроводная сеть (WLAN)

# <span id="page-34-0"></span>**Стандартное воспроизведение**

## **Простейшие операции с видео- и аудиоконтентом**

### **Остановка воспроизведения:**

Во время воспроизведения нажмите **Z** (STOP).

### **Пауза воспроизведения:**

Во время воспроизведения нажмите II (PAUSE). Чтобы возобновить воспроизведение, нажмите  $\blacktriangleright$  (PLAY).

### **Покадровый просмотр (видео)**

Нажмите II (PAUSE) в процессе воспроизведения файла. Нажмите II (PAUSE) несколько раз для

покадрового воспроизведения.

### **Чтобы перейти по треку вперед или назад**

Нажмите **<< или >>**, чтобы «промотать» трек вперед или назад во время воспроизведения.

Вы можете менять скорость воспроизведения, несколько раз нажимая  $\blacktriangleleft$  или  $\blacktriangleright$ .

### **Для уменьшения скорости воспроизведения (видео)**

При приостановленном воспроизведении несколько раз нажмите  $\blacktriangleright$  для выбора необходимого замедления.

### **Чтобы перейти к следующему/ предыдущему разделу/треку/ файлу**

Во время воспроизведения нажмите C или V, чтобы перейти к следующему разделу/треку/файлу или вернуться к началу текущего раздела/трека/файла.

Дважды слегка нажмите  $\blacktriangleleft$ , чтобы вернуться к предыдущему разделу/треку/файлу.

В меню списка файлов на сервере могут содержаться различные виды контента в одной

и той же папке. В этом случае, чтобы перейти к воспроизведению предыдущего или следующего файла того же типа, нажмите  $\blacktriangleleft$  или  $\blacktriangleright$ .

### **Простейшие операции с изображениями**

### **Запуск показа слайдов**

Нажмите  $\blacktriangleright$  (PLAY) для начала показа слайдов

### **Остановка показа слайдов**

Нажмите  $\blacksquare$  (STOP) во время показа слайдов.

### **Пауза при просмотре слайд-шоу**

Нажмите II (PAUSE) во время показа слайдов. Нажмите  $\blacktriangleright$  (PLAY), чтобы начать показ слайдов заново.

### **Переход к следующему/ предыдущему изображению**

Для перехода к следующему изображению в режиме просмотра на полном экране нажмите  $<sub>u</sub>$ или  $>$ .</sub>

# **Порядок работы с меню диска BD OVD AVCHD**

### **Отображение меню диска**

Меню диска может появиться сразу же после загрузки диска, при условии, что оно есть на этом диске. Если Вы хотите вывести меню диска во время воспроизведения, нажмите DISC MENU.

Кнопками  $\Lambda$  / V /  $\lt$  /  $>$  выбирайте нужные пункты меню.

### **Вывод на экран всплывающего меню**

Некоторые BD-ROM-диски содержат всплывающие меню, которые можно вывести на экран во время воспроизведения.

Нажмите TITLE/POPUP во время воспроизведения и кнопками  $\wedge$  /  $\vee$  /  $\lt$  /  $\gt$  выберите нужный пункт меню.

# <span id="page-35-0"></span>**Возобновление воспроизведения BD DVD AVCHD MOVIE ACD**

# **MUSIC**

Проигрыватель фиксирует точку, в которой Вы нажали **Z** (STOP).

Если на экране появилось сообщение "II (Resume Stop)", нажмите • (PLAY), чтобы возобновить воспроизведение (с последней сцены). Если Вы дважды нажмете **| (STOP)** или достанете диск из проигрывателя, на экране появится сообщение "Complete Stop)". Точка остановки будет очищена.

### , Примечание

- Точку остановки можно очистить нажатием кнопок  $($ <sup>t</sup>) (POWER),  $\triangle$  (OPEN/CLOSE), и др.
- На дисках BD-ROM с функцией BD-J функция возобновления воспроизведения не работает.
- При нажатии кнопки **Z** (STOP) один раз во время воспроизведения интерактивного заголовка диска BD, проигрыватель перейдет в режим полной остановки.

# **Запоминание последней сцены**

**BD DVD** 

Данный проигрыватель может запоминать последнюю воспроизведенную сцену диска. Последняя сцена остается в памяти даже после извлечения диска и отключения проигрывателя. Если Вы повторно загрузите диск, сцена с которого была запомнена, воспроизведение автоматически начнется с этой сцены.

### , Примечание

- Данные функции запоминания для предыдущего диска удаляются после смены диска.
- С некоторыми дисками эта функция может не работать.
- На дисках BD-ROM с функцией BD-J функция сохранения в памяти последней сцены не работает.
- Проигрыватель не запоминает настройки диска, если Вы его отключаете до начала воспроизведения.

# <span id="page-36-0"></span>**Отображение на экране**

Можно выводить информацию на экран и менять различные настройки.

# **Управление воспроизведением видео BD DVD AVCHD MOVIE**

Можно управлять воспроизведением и задавать параметры во время видеопросмотра.

Во время воспроизведения нажмите INFO/MENU  $(\Box)$ .

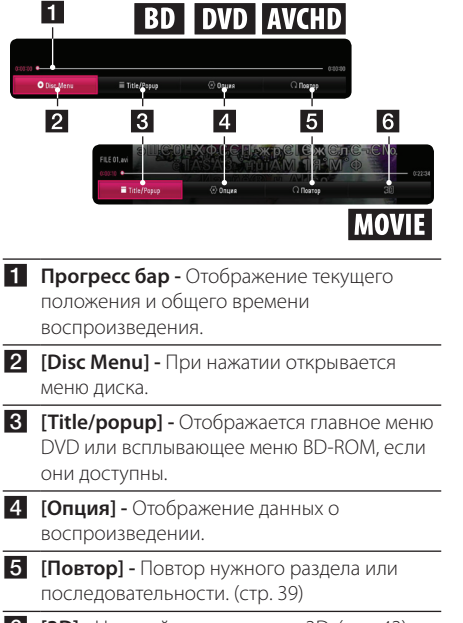

f **[3D] -** Настройка параметров 3D. (стр. 43)

### **Отображение сведений о контенте на экране BD** DVD AVCHD MOVIE

- 1. Во время воспроизведения нажмите INFO/ MENU **(**m**)**.
- 2. Выберите [Опция] кнопками </>  $ENTER(\odot)$ .

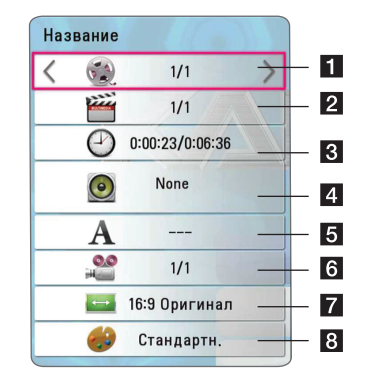

- a **Название**  Номер текущего наименования/всего наименований. **2 Глава** – Номер текущего раздела/общее количество разделов. **8 Время** – Время, прошедшее с начала воспроизведения/общее время
- **4 Аудио** выбранный язык воспроизведения или канал.
- $\overline{\bullet}$  **Субтитры** выбранный субтитр.

воспроизведения.

- f **Угол** Выбранный ракурс/общее число ракурсов.
- $\overline{7}$  Формат изображения Выбранное соотношение сторон телевизионного изображения.
- **8 Режим изображ-я** Выбранный режим изображения.

### , Примечание

- <span id="page-37-0"></span>• Если в течение нескольких секунд не происходит нажатие кнопки, экранное меню исчезает.
- На некоторых дисках нельзя выбрать номер записи.
- Доступные записи могут отличаться в зависимости от типа диска.
- При воспроизведении интерактивного диска Blu-ray на экране отображается определенная информация о настройке, однако ее запрещается изменять.

### **Управление просмотром изображений**

Управление воспроизведением и настройка параметров при просмотре изображений на полном экране.

Можно управлять воспроизведением и задавать параметры при просмотре фотографий на полном экране.

Во время просмотра фотографийнажмите INFO/ MENU **(**m**)**.

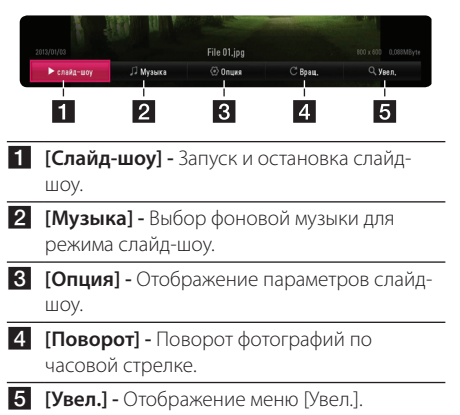

### **Настройка параметров слайдшоу**

При просмотре фотографий в полный экран можно выбирать разные параметры.

- 1. Во время просмотра фотографийнажмите INFO/MENU **(**m**)**.
- 2. Выберите [Опция] кнопками  $\lt/$  >, и нажмите  $ENTFR(\odot)$ .

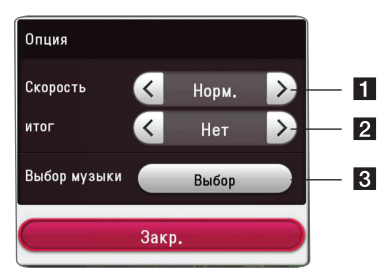

- **1 [Скорость] Кнопками </> задайте** скорость смены фотографий в режиме слайд-шоу.
- $\overline{2}$  **[итог] -** Кнопками  $\leq$  / $>$  выберите эффект перехода от одной фотографии к другой в режиме слайд-шоу.
- c **[Выбор музыки]** Выбор фоновой музыки для слайд-шоу (стр. 43).

# <span id="page-38-0"></span>**Улучшенное воспроизведение**

# **Повторное воспроизведение**

# **BD DVD AVCHD ACD MUSIC IMOVIE**

### **Диск Blu-ray / DVD / Видеофайлы**

Во время воспроизведения нажмите кнопку REPEAT ( $\Box$ ), чтобы выбрать нужный режим повтора.

**A-B** – Выбранный кусок будет непрерывно повторяться.

**Chapter** – Повторное воспроизведение текущего раздела.

**Title Repeat** – Повторное воспроизведение текущего произведения.

**All** – Повторное воспроизведение всех произведений или файлов.

**Off** – Возвращение к обычному режиму воспроизведения.

Чтобы вернуться к обычному режиму воспроизведения, нажмите CLEAR.

#### **Аудио компакт-диски/аудиофайлы**

Во время воспроизведения нажмите кнопку  $REPEAT (CD)$  несколько раз, чтобы выбрать нужный режим повтора.

 – Выбранный кусок будет непрерывно повторяться. (Только для аудио компакт-дисков)

**Track** – Циклическое воспроизведение текущей дорожки или файла.

**A) All** – Циклическое воспроизведение всех дорожек или файлов.

**All** – Повторное воспроизведение всех дорожек или файлов в произвольном порядке.

 $\Upsilon^{\blacktriangleright}$  – Воспроизведение дорожек или файлов в произвольном порядке.

Чтобы вернуться к обычному режиму воспроизведения, нажмите CLEAR.

### , Примечание

Данная функция может не работать с некоторыми дисками или заголовками.

## **Повтор заданного отрезка записи**

# **BD DVD AVCHD ACD MOVIE**

Проигрыватель может повторно воспроизвести заданный отрезок записи.

- 1. Во время воспроизведения нажмите REPEAT  $(+)$ .
- 2. Выберите  $[A-B]$  и нажмите ENTER ( $\odot$ ).
- 3. Нажмите ENTER ( $\odot$ ) в начале фрагмента, который необходимо повторить.
- 4. Нажмите ENTER ( $\odot$ ) в конце отрезка записи. Выбранный отрезок будет воспроизводиться по кругу.
- 5. Чтобы вернуться к обычному режиму воспроизведения, нажмите CLEAR.

### , Примечание

- Вы не можете задать повторное воспроизведение, если выбранная вами часть длится менее 3 секунд.
- Данная функция может не работать с некоторыми дисками или заголовками.

# **Воспроизведение с выбранного места BD** DVD AVCHD MOVIE

- 1. Во время воспроизведения нажмите INFO/
- $MFWU(\Box)$ . 2. Выберите [Опция] кнопками  $\lt/$  >, и нажмите  $FNTFR$  $(O)$ .
- 3. Выберите функцию [Время] и задайте временные координаты начала в часах, минутах и секундах (слева направо). Так, чтобы найти сцену с временными координатами 2 часа, 10 минут, 20 секунд, введите "21020".

Нажмите  $\lt/$  Э для перехода на 60 секунд вперед или назад.

4. Нажмите ENTER ( $\odot$ ) для запуска воспроизведения с выбранного места.

### , Примечание

- Эта функция не работает с некоторыми дисками.
- Данная функция может быть недоступна в зависимости от типа файла и возможностей сервера DLNA.

# <span id="page-39-0"></span>**Выбор языка субтитров BD DVD AVCHD MOVIE**

- 1. Во время воспроизведения нажмите INFO/ MENU **(**m**)**.
- 2. Выберите [Опция] кнопками </>  $ENTER$  ( $\odot$ ).
- 3. Кнопками  $\Lambda$  / V выберите параметр [Субтитры].
- 4. Кнопками </> выберите нужный язык субтитров.

При нажатии ENTER ( $\odot$ ), можно задать разные параметры для субтитров.

5. Нажмите BACK (<u>1)</u> для выхода из экранного меню.

### **Д** Примечание

Некоторые диски позволяют переключать субтитры только через меню диска. Если это именно тот случай, нажмите кнопку TITLE/POPUP или DISC MENU и выберите соответствующие субтитры из перечня доступных вариантов.

# **Прослушивание аудиоматерилов BD DVD AVCHD MOVIE**

- 1. Во время воспроизведения нажмите INFO/ MENU **(**m**)**.
- 2. Выберите [Опция] кнопками  $\lt/$  >, и нажмите  $ENTER$  ( $\odot$ )
- 3. Кнопками  $\Lambda$  / V выберите параметр [Аудио].
- 4. Кнопками  $\lt/$  выберите нужный язык аудиоматериалов, звуковую дорожку или канал.
- 5. Нажмите BACK (<u>1)</u> для выхода из экранного меню.

### , Примечание

- Некоторые лиски позволяют переключать субтитры только через меню диска. В этом случае нажмите кнопку TITLE/POPUP или DISC MENU и выберите требуемую звуковую дорожку через меню диска.
- В момент переключения звуковой дорожки может наблюдаться временное расхождение звукового сопровождения и изображения.
- На дисках BD-ROM формат мульти-аудио (5.1CH или 7.1CH) отображается опцией [MultiCH] при отображении на экране.

# **Просмотр с другого ракурса**

# | BD **|** DVD

Если диск содержит сцены, снятые под разными углами, во время воспроизведения можно менять ракурс изображения.

- 1. Во время воспроизведения нажмите INFO/ MENU **(**m**)**.
- 2. Выберите [Опция] кнопками  $\lt/$  >, и нажмите  $ENTER(\odot)$ .
- 3. Кнопками  $\Lambda$  / V выберите параметр [Угол].
- 4. Кнопками  $\lt/$  выберите нужный ракурс.
- 5. Нажмите ВАСК () для выхода из экранного меню.

# **Изменение соотношения сторон телевизионного изображения BD AVCHD MOVIE**

Можно изменить настройку соотношения сторон телевизионного изображения во время воспроизведения.

- 1. Во время воспроизведения нажмите INFO/ MENU **(**m**)**.
- 2. Выберите [Опция] кнопками  $\lt/$  >, и нажмите  $ENTER(\odot)$
- 3. Кнопками  $\Lambda$  / V выберите параметр [Формат изображения].
- 4. Кнопками  $\lt/$  задайте нужный параметр.
- 5. Нажмите BACK (1) для выхода из экранного меню.

### <span id="page-40-0"></span>, Примечание

При смене значения параметра [Формат изображения] при отображении на экране параметр [Формат изображения] в меню [Настройки] не изменится.

# **Изменение кодовой страницы субтитров MOVIE**

Если отображение букв в субтитрах нарушено, можно изменить кодовую страницу субтитров для просмотра файла субтитров в надлежащем виде.

- 1. Во время воспроизведения нажмите INFO/ MENU **(**m**)**.
- 2. Выберите [Опция] кнопками  $\lt/$   $\gt$ , и нажмите  $FNTFR(\odot)$
- 3. Кнопками  $\Lambda/V$  выберите [Страница кодов] параметр.
- 4. Кнопками  $\lt/$  задайте нужный кодовый параметр.

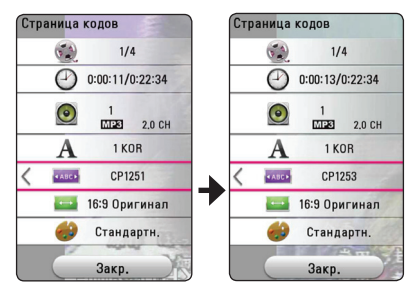

5. Нажмите BACK (<sup>1</sup>) для выхода из экранного меню.

# **Изменение режима изображения**

**BD DVD AVCHD MOVIE** 

Можно изменить режим изображения во время воспроизведения

- 1. Во время воспроизведения нажмите INFO/  $MFWU(\Box)$ .
- 2. Выберите [Опция] кнопками  $\lt/$  >, и нажмите  $ENTER$  ( $\odot$ )
- 3. Кнопками  $\Lambda/V$  выберите параметр [Режим изображ-я].
- 4. Кнопками  $\lt/$  задайте нужный параметр.
- 5. Нажмите BACK (<u>1)</u> для выхода из экранного меню.

### **Настройка параметра [Уст. пользов.]**

- 1. Во время воспроизведения нажмите INFO/ MENU **(**m**)**.
- 2. Выберите [Опция] кнопками  $\lt/$  >, и нажмите  $ENTER$  ( $\odot$ ).
- 3. Кнопками  $\Lambda$  / V выберите параметр [Режим изображ-я].
- 4. Кнопками  $\lt/$  выберите параметр [Уст. пользов.] и нажмите ENTER  $(③)$ .

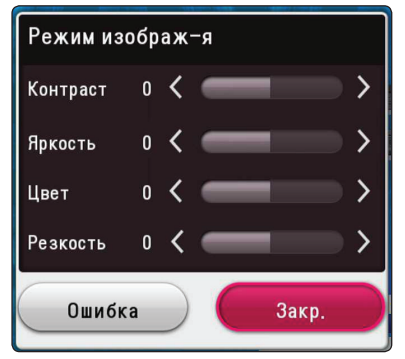

5. Кнопками A/V/</> скорректируйте параметры [Режим изображ-я]. Выберите параметр [Ошибка], затем нажмите

 $ENTFR$  ( $\odot$ ) для сброса всех настроек видеорежима.

6. Кнопками  $\Lambda$  / V /  $\lt$  /  $>$  выберите параметр [Закр.] и нажмите ENTER (b) , чтобы закончить с настройками.

# <span id="page-41-0"></span>**Просмотр информации о содержимом**

### **I MOVIE**

Проигрыватель может отображать информацию о содержимом.

- 1. Выберите файл кнопками  $\Lambda/V/C/$
- 2. Нажмите INFO/MENU **(**m**)** для отображения меню параметров.

На экране появится информация о файле.

Во время воспроизведения видеоматериалов, можно узнать данные файла, нажав TITLE/POPUP.

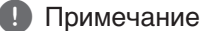

Информация, отображаемая на экране, может неправильно отображать содержимое файла.

# **Изменение вида отображения списка содержимого**  MOVIE MUSIC PHOTO

В меню [SmartShare] можно менять вид списка содержимого.

Последовательно нажимайте красную кнопку (R).

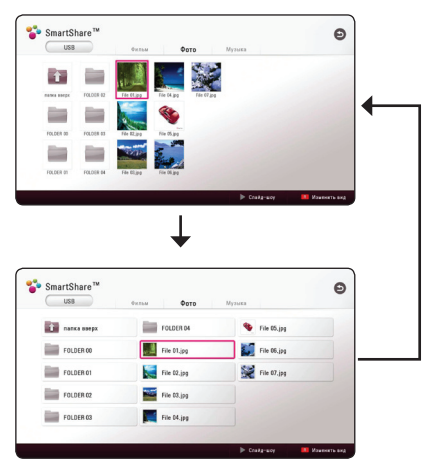

# **Выбор файла субтитров MOVIE**

Если названия видеофайла и файла субтитров не совпадают, необходимо выбрать файл субтитров в меню [Фильм] до начала просмотра фильма.

- 1. Кнопками  $\Lambda/V$ / $\lt$ / $>$  выберите файл субтитров, который хотите видеть при просмотре меню [Фильм].
- 2. Нажмите ENTER  $(③)$ .

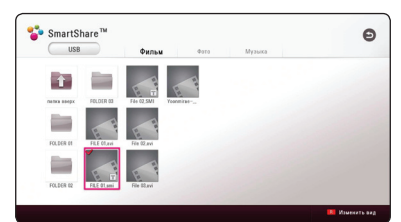

Снова нажмите ENTER  $(\odot)$  для отмены выбора файла субтитров. Выбранный файл субтитров будет отображаться при воспроизведении фильма.

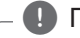

### , Примечание

- Если нажать кнопку **Z** (STOP) во время воспроизведения, отменяется выбор субтитров.
- Эта функция недоступна для воспроизведения файла на сервере через домашнюю сеть.

# <span id="page-42-0"></span>**Прослушивание музыки во время слайд-шоу PHOTO**

Фотографии можно просматривать при одновременном прослушивании аудиофайлов.

- 1. Во время просмотра фотографий на полном экране нажмите INFO/MENU **(**m**)** для отображения меню параметров.
- 2. Выберите [Опция] кнопками </>  $ENTFR(\odot)$ .
- 3. Кнопками  $\Lambda/V$  выберите параметр [Выбор музыки] и нажмите ENTER (<sup>•</sup>) для отображения меню [Выбор музыки].
- 4. Кнопками N/V выберите устройство и нажмите ENTER  $(③)$ .

В зависимости от расположения текущего файла с фотографиями, могут быть разные доступные устройства.

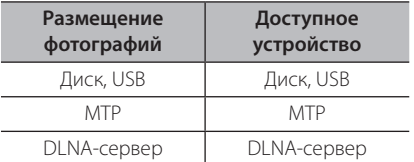

5. Кнопками  $\Lambda$  / V выберите файл или папку для воспроизведения.

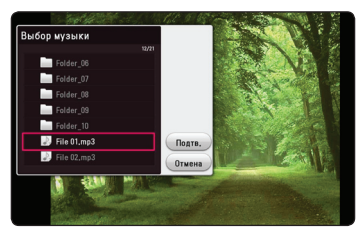

Выберите  $\Xi$  и нажмите ENTER ( $\odot$ ) для просмотра верхнего каталога.

### , Примечание

При выборе аудиофайла на сервере, выбор папки недоступен. Доступен выбор только файла.

6. Воспользуйтесь кнопкой > для выбора  $[$ Полтв.] и нажмите ENTER  $($ <sup>O</sup> $)$ , чтобы завершить выбор музыки.

# **Проигрывание файла, кодированного в 3D I MOVIE**

Эта функция позволяет воспроизводить 3D контент, если файлы закодированы в 3D.

- 1. Во время воспроизведения нажмите INFO/ MENU **(**m**)**.
- 2. Выберите [3D] кнопками </>  $ENTER$  ( $\odot$ ).
- 3. С помошью клавиш  $\Lambda$  / V / < / > выберите подходящий режим (рядом, сверху и снизу) который совпадает с файлом, кодированным в 3D.

### , Примечание

Если субтитры показываются неправильно, выключите функцию 3D вашего телевизора и включите функцию 3D на вашем проигрывателе.

# **Исполнение песен с помощью микрофона**

С помощью микрофона можно воспользоваться функцией караоке. При просмотре видеоряда вы можете петь, следуя за мелодией и словами, отображаемыми на экране.

Микрофон должен быть подключен к одному из гнезд MIC.1 или MIC.2 на передней панели.

- 1. Установите диск караоке или другой диск в лоток.
- 2. Подключите микрофон к гнезду MIC.1 или MIC<sub>2</sub>
- 3. Включите воспроизведение караоке DVD или другого диска.
- 4. Включите микрофон и тщательно настройте громкость (VOL.-/+).

### , Примечание

- Если при использовании микрофона слышны посторонние звуки и шумы отойдите подальше от динамиков.
- Если вы не пользуетесь микрофоном, отключите звук (VOL.-/+) и отсоедините микрофон.
- Для выхода HDMI и цифрового выхода будет задан параметр PCM STEREO, пока подключен микрофон, независимо от настроек параметров меню AUDIO SETUP (Настройка звука).

# <span id="page-43-0"></span>**Просмотр BD-Live™ RD**

Технология BD-Live, поддерживающая диски BD-ROM, включает в себя функцию расширения сети, позволяет использовать новые функции, например, производить загрузку новых трейлеров фильмов при подключении этого устройства к сети Интернет.

- 1. Проверьте подключение к сети и настройки (стр. 16).
- 2. Вставьте USB накопитель в порт USB на передней панели.

USB накопитель нужен для загрузки бонусного контента.

3. Нажмите HOME ( $\bigodot$ ) и включите опцию [Соединение BD-LIVE] в меню [Настройки] (стр. 22).

На некоторых дисках функция BD-Live может не работать, если параметр [Соединение BD-LIVE] установлен на [Част. Разрешено].

4. Вставьте диск BD с функцией BD-Live.

Операции могут различаться в зависимости от диска. См. руководство, поставляемое с диском.

### >Осторожно

Не извлекайте подключенное USBустройство во время загрузки содержимого, или если диск Blu-ray находится в лотке. Это может повредить подключенное USBустройство, а с поврежденным устройством функции BD-Live, возможно, будут работать неправильно. Если такое действие повредило подключенное USB-устройство, его можно отформатировать на компьютере и повторно использовать с данным проигрывателем.

### , Примечание

- Доступ к некоторому содержимому BD-Live может быть ограничен в некоторых странах по решению владельцев.
- Чтобы загрузить содержимое BD-Live и начать просмотр или игру, может потребоваться несколько минут.
- Для BD-Live используйте USBнакопитель или внешний жесткий диск, отформатированный только в FAT32.

# **LG AV Remote**

Вы можете управлять этим проигрывателем со своего iPhone или телефона на базе Android через домашнюю сеть. Этот проигрыватель и ваш телефон должны быть подключены к устройству беспроводной связи, например, к приемопередатчику беспроводной сети. Подробные сведения о "LG AV Remote" см. на "Apple iTunes" или "Google Android Market (Google Play Store)".

## **Индивидуальный звуковой режим**

Загрузив приложение "LG AV Remote" на свой смартфон или планшет, вы сможете подключить наушники и наслаждаться звуком, доносящимся из проигрывателя, со своих интеллектуальных устройств.

Эта функция передает видеосигнал на ТВ через HDMI, а аудиосигнал на смартфон или планшетник по Wi-Fi. Более подробные сведения см. в разделе Помощь приложения "LG AV Remote".

# <span id="page-44-0"></span>**Использование функции Премиум**

С помощью функции Premium можно воспользоваться различными службами поставки контента через Интернет.

- 1. Проверьте подключение к сети и настройки (стр. 16).
- 2. Нажмите  $HOMF(\spadesuit)$ .
- 3. Выберите [Премиум] кнопками  $\lt/$  >, и нажмите ENTER  $(⑤)$ .

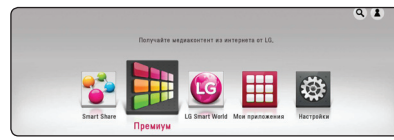

4. Выберите онлайн службу кнопками  $\wedge$ /V/  $\langle$  / $\rangle$ , и нажмите ENTER ( $\odot$ ).

### , Примечание

- Для получения подробной информации по каждой службе обратитесь к поставщику контента или посетите вебсайт службы поддержки.
- Контент служб Premium и связанная с ними информация, включая пользовательский интерфейс, может подвергаться изменениям. Пожалуйста, смотрите веб-сайт каждой службы для получения самой свежей информации.
- При первом доступе к функции [Премиум] или [LG Smart World] отображаются настройки региона использования.
- Чтобы изменить параметры страны. выберите [Настройки] > [NETWORK] > [настройка Smart Service] > [Настройка страны]. Выберите [Вручную] и нажмите **ENTER (** $\odot$ **) в меню [Настройка страны].**

# **Использование LG Smart World**

Данный проигрыватель позволяет воспользоваться службами приложений LG через Интернет. Можно легко находить и скачивать различные приложения с LG Smart World.

- 1. Проверьте подключение к сети и настройки (стр. 16).
- 2. Нажмите  $HOMF(\bigtriangleup)$ .
- 3. Выберите [LG Smart World], и нажмите ENTER  $\mathcal{O}(n)$ .

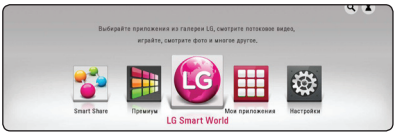

- 4. Выберите категорию кнопками  $\lt/$ ), и нажмите  $ENTFR$  ( $\odot$ )
- 5. Воспользуйтесь кнопками  $\Lambda/V/C/$ выбора приложения и нажмите ENTER  $(\odot)$ для отображения информации.
- 6. При выделенном значке [установить] нажмите **ENTER (** $\odot$ **). Приложение установится на** проигрывателе.

Для установки приложения на проигрывателе пользователь должен войти в систему. См. на стр. 46 дополнительные сведения о входе в систему.

- 7. Для отображения экрана [Мои приложения] нажмите желтую кнопку (Y).
- 8. Выберите установленное приложение и нажмите ENTER ( $\odot$ ), чтобы его запустить.

### , Примечание

- В некоторых регионах службы ILG Smart World], [Мои приложения],  $[Q]$  и  $[2]$  могут быть недоступны.
- Для установки платного приложения вы должны быть зарегистрированы как платный участник. Подробную информацию см. на веб-сайте: www.lgappstv.com

## <span id="page-45-0"></span>**Вход в систему**

Чтобы воспользоваться функцией [LG Smart World] , необходимо войти в систему со своей учетной записи.

- 1. На экране [LG Smart World] или [Мои приложения] нажмите красную кнопку (R).
- 2. Заполните поля [ID] и [Пароль], используя виртуальную клавиатуру. Если у вас нет учетной записи, нажмите красную кнопку (R) для регистрации.
- 3. Кнопками  $\Lambda/V/C/$  выберите [OK] и нажмите ENTER ( $\odot$ ) для входа в систему со своей учетной записи.

Если в поле [Авторегистр.] установлен флажок, ваш ID и пароль вызываются из памяти и автоматически регистрируются без необходимости их ввода.

#### , Примечание

- Если вы хотите войти в систему с другой учетной записи нажмите красную кнопку (R) на экране [LG Smart World] или [Мои приложения] и выберите опцию [Сменить пользователя ].
- Для просмотра данных своей учетной записи и приложений нажмите красную кнопку (R) на экране [LG Smart World] или [Мои приложения] и выберите опцию [Настройки аккаунта].

### **Поиск онлайн контента**

Если вы испытываете трудности с нахождением определенного контента в онлайн-службе, вы можете воспользоваться функцией поиска все в одном, задав ключевые слова в меню [ $Q$ ].

- 1. Нажмите  $HOME(\bigodot)$ .
- 2. Выберите значок [Поиск] в главном меню кнопками  $\Lambda$  / V /  $\lt$  /  $>$  и нажмите ENTER  $\mathcal{O}(n)$ .

На экране отобразится меню поиска.

- 3. Кнопками  $\Lambda/V$ / $\lt$ / $>$  выберите буквы и нажмите ENTER ( $\odot$ ) для подтверждения своего выбора на виртуальной клавиатуре.
- 4. После ввода ключевого слова выберите [Подтв.] и нажмите кнопку ENTER (<sup>•</sup>) для отображения результатов поиска.
- 5. Воспользуйтесь кнопками  $\Lambda/V$ / $\leq$ / $>$  для выбора нужного контента и нажмите ENTER (b), чтобы непосредственно перейти к выбранному контенту.

#### , Примечание

- В некоторых регионах службы [LG Smart World], [Мои приложения], [Q] и [<sup>2</sup>] могут быть недоступны.
- Функция поиска не выполняет поиск содержимого в каждой интернет-службе. Она работает только в определенных онлайн службах.

# <span id="page-46-0"></span>**Использование меню Мои приложения**

В меню [Мои приложения] можно перемещать и удалять установленные приложения.

- 1. Нажмите HOME  $\left( \bigodot \right)$ .
- 2. Выберите [Мои приложения] и нажмите ENTER  $\textcircled{\textbf{0}}$ ).

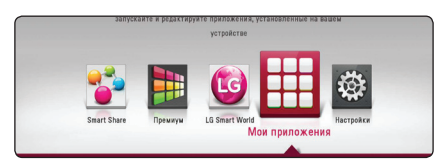

### **Перемещение приложения**

- 1. Выберите приложение и нажмите зеленую кнопку (G) для отображения функций.
- 2. Кнопками  $\Lambda/V$  выберите [Шаг] и нажмите ENTER  $\textcircled{\textbf{0}}$ ).
- 3. Воспользуйтесь кнопками  $\Lambda/V/C/$ выбора места назначения и нажмите кнопку ENTER  $\left(\bigodot\right)$ .

### **Удаление приложения**

- 1. Выберите приложение и нажмите зеленую кнопку (G) для отображения функций.
- 2. Кнопками N/V выберите [Удалить] и нажмите ENTER ( $\mathbf{\odot}$ ).
- 3. Кнопками </>
выберите [Да] и нажмите ENTER ( b) для подтверждения.

В некоторых регионах службы [LG Smart World], [Мои приложения], [Q] и [<u>2]</u> могут **• • • • Примечание**<br>В некоторых регионах с.<br>World], [Мои приложени<br>быть недоступны.

# <span id="page-47-0"></span>**Устранение неисправностей**

# **Общая информация**

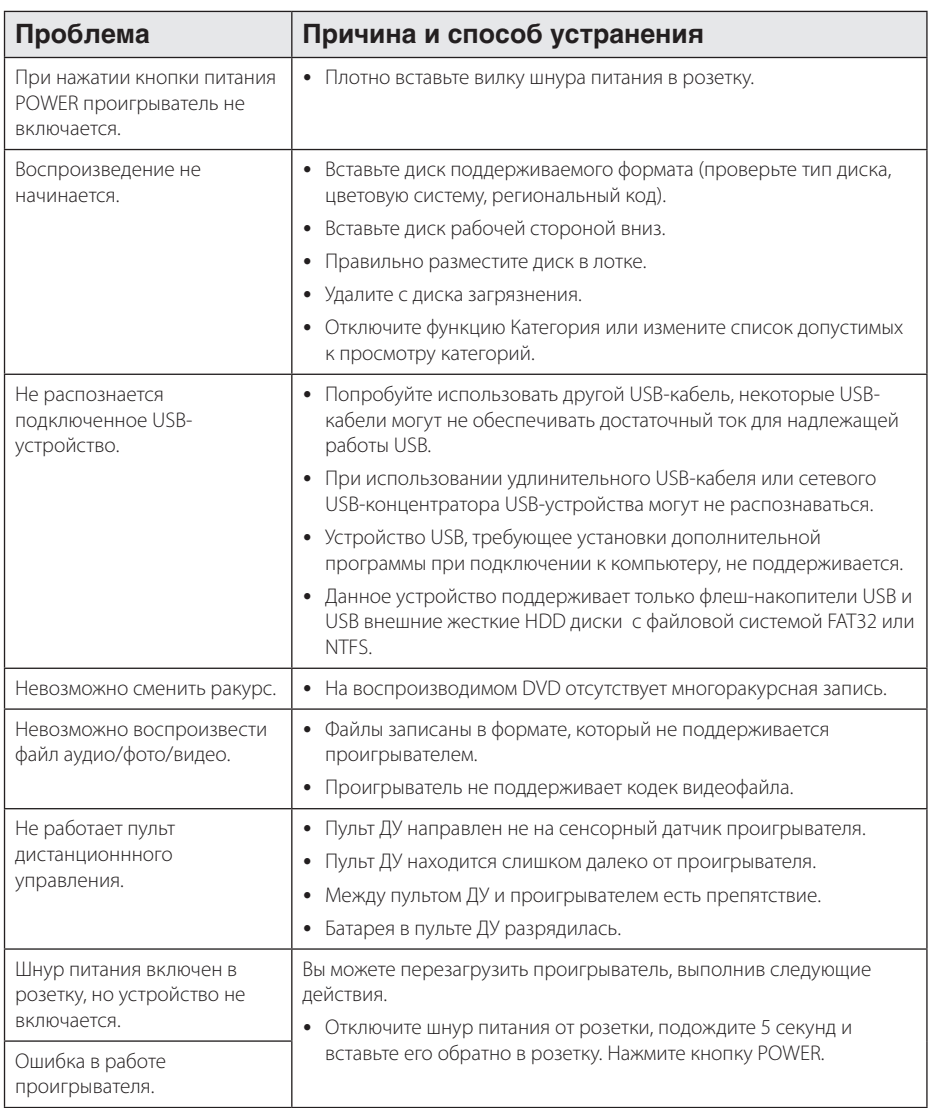

# <span id="page-48-0"></span>**Сеть**

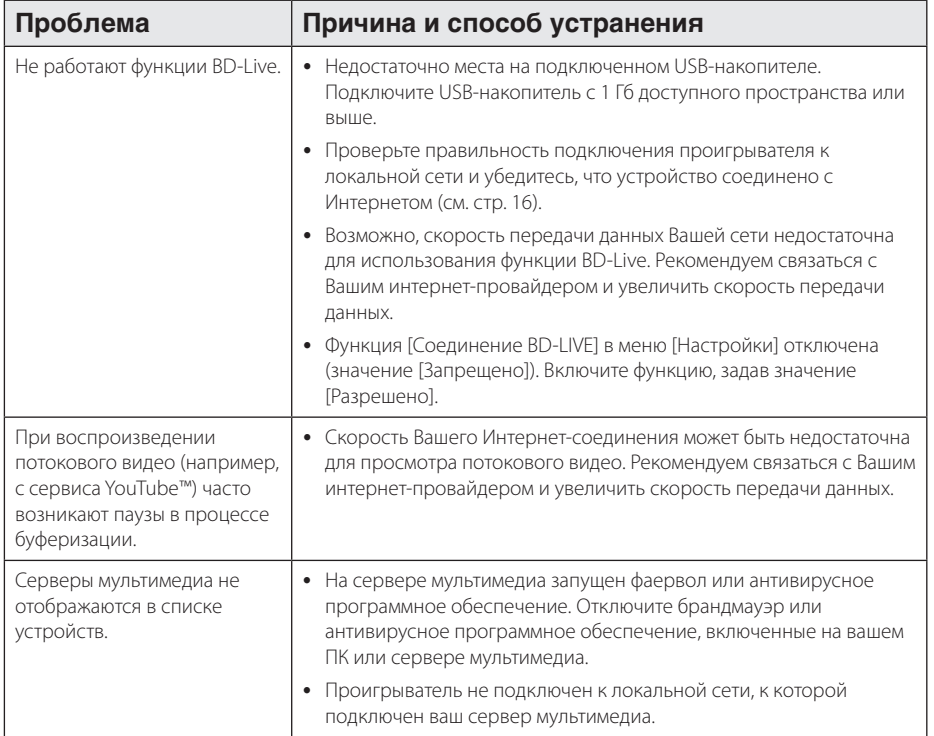

# <span id="page-49-0"></span>**Изображение**

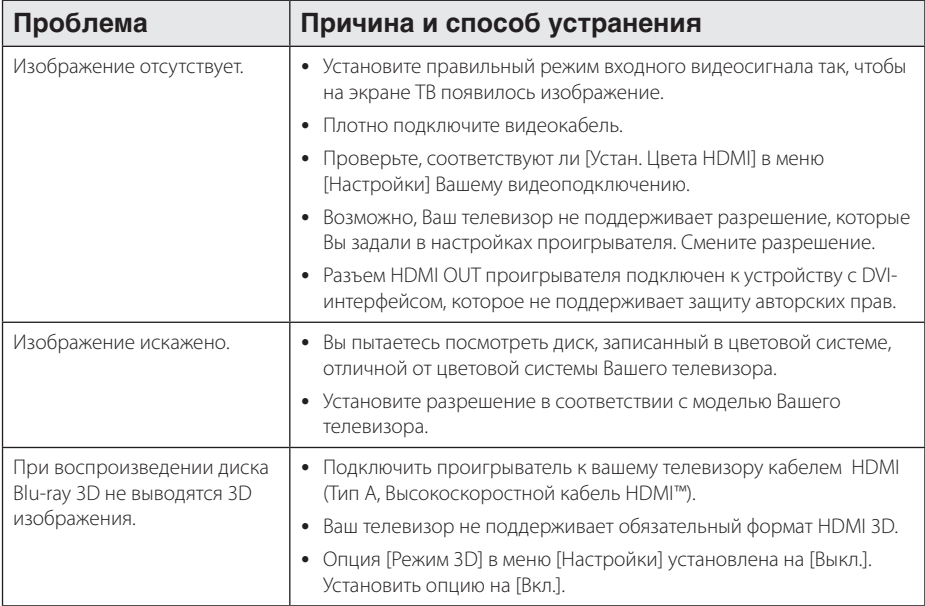

### **Клиентская поддержка**

Вы можете осуществлять обновление программного обеспечения проигрывателя для улучшения качества воспроизведения и/или добавления новых функций. Чтобы загрузить последнюю версию программного обеспечения для данного проигрывателя, посетите сайт http://www.lg.com или обратитесь центр поддержки клиентов LG Electronics.

### **Политика открытого кода**

Для получения открытого кода ПО на основании лицензии GPL, LGPL и других посетите сайт http://opensource.lge.com. Вместе с исходным кодом можно скачать все упоминаемые условия лицензий, декларации о гарантиях и уведомления об авторских правах.

# <span id="page-50-0"></span>**Управление телевизором с помощью пульта дистанционного управления, входящего в комплект поставки**

Вы можете управлять работой телевизора с помощью следующих кнопок.

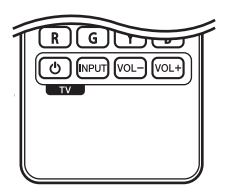

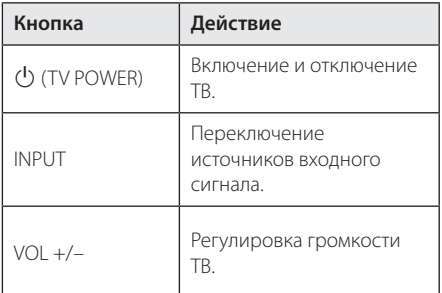

### , Примечание

При определенных типах подсоединяемых проигрывателей Вы не сможете воспользоваться некоторыми кнопками на пульте ДУ.

## **Настройка дистанционного управления Вашим телевизором**

Вы можете управлять работой телевизора с помощью входящего в комплект поставки пульта дистанционного управления.

Если модель Вашего телевизора указана в приведенной ниже таблице, задайте соответствующий код производителя.

1. Удерживая кнопку (<sup>I</sup>) (TV POWER), наберите с помощью цифровых кнопок код производителя Вашего телевизора (см. таблицу ниже).

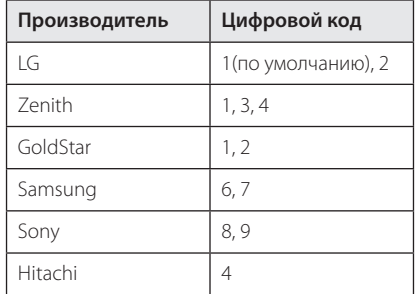

2. Для завершения настройки отпустите кнопку  $(1)$  (TV POWER).

В зависимости от модели Вашего телевизора некоторые кнопки могут не функционировать даже после ввода кода производителя. При замене элементов питания пульта ДУ введенный цифровой код может сброситься на установленный по умолчанию. Снова введите нужный цифровой код.

# <span id="page-51-0"></span>**Обновление программного обеспечения по сети**

### **Уведомление о сетевом обновлении**

При наличии сетевого подключения время от времени можно осуществлять обновление программного обеспечения проигрывателя для улучшения качества воспроизведения и/или добавления новых функций. При наличии нового программного обеспечения проигрыватель, подключенный к широкополосной сети, проинформирует Вас об этом одним из следующих способов.

### **Вариант 1:**

- 1. При включении проигрывателя на экране появляется меню обновления.
- 2. Кнопками  $\lt/$  выберите нужное действие и нажмите ENTER  $(⑤)$ .

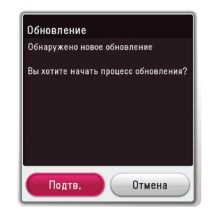

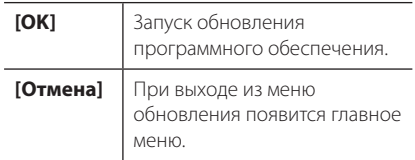

### **Вариант 2:**

При наличии новой версии ПО на сервере обновлений в нижней части Начального меню появится значок «Обновление». Для запуска процесса обновления нажмите синюю кнопку  $(B)$ 

# **Обновление ПО**

Вы можете обновить программное обеспечение Вашего проигрывателя с тем, чтобы улучшить качество воспроизведения и/или добавить новые функции. Для этого необходимо подключить проигрыватель к серверу обновлений.

- , Примечание
- Прежде чем обновлять программное обеспечение, необходимо отключить от проигрывателя USB-устройства и извлечь диски.
- Прежде чем обновлять программное обеспечение, необходимо отключить и снова включить проигрыватель.
- y **Не выключайте проигрыватель, не отключайте его от сети, не нажимайте кнопки во время обновления программного обеспечения.**
- Если Вы хотите прервать обновление. выключите проигрыватель и снова включите, переведя его в обычный режим работы.
- Невозможно установить на проигрыватель программное обеспечение более ранних версий.
- 1. Проверьте сетевое подключение и настройки сетевого соединения (стр. 16).
- 2. Выберите функцию [Программа] в меню  $[Hac$ тройки $]$  и нажмите ENTER  $($ <sup>O</sup>).
- 3. Выберите функцию [Обновление] и нажмите  $ENTFR$  $(O)$ .

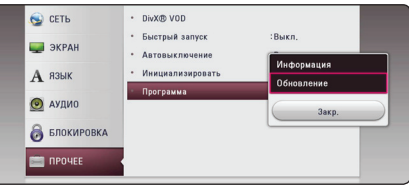

Проигрыватель проверит наличие обновлений.

### , Примечание

- Процесс проверки наличия обновлений можно прервать нажатием ENTER  $(\odot)$ .
- При отсутствии обновлений появится сообщение «Обновлений не обнаружено». Нажмите ENTER (<sup>•</sup>) для возврата в [Дом. меню].
- 4. При наличии обновлений появится сообщение «Обнаружено новое обновление. Обновление занимает несколько минут. Вы хотите загрузить обновления?».
- 5. Для обновления системы нажмите [Подтв.]. (Выбор [Отмена] прервет процесс обновления.)
- 6. Проигрыватель начнет загружать обновления с сервера. (Загрузка займет несколько минут в зависимости от состояния Вашей домашней сети.)
- 7. Чтобы обновить систему позднее, необходимо будет повторить процедуру с самого начала.

Не отключайте устройство в процессе - <u>/!\</u> **Осторожно**<br>Не отключайте устройство в процессе<br>загрузки программного обеспечения.

Если файл обновлений содержит драйвера, лоток для диска может периодически - <sup>(</sup>. ) П**римечание**<br>Если файл обновлений содержит дра<br>лоток для диска может периодически<br>открываться в процессе обновления.

- 8. После завершения обновления питание автоматически выключится через несколько секунд.
- 9. Включите проигрыватель. Теперь он работает под новым программным обеспечением.

Функция «Обновление программного обеспечения» может реализовываться с ошибками в зависимости от качества Вашего интернет-соединения. В этом случае Вы можете получить новое программное обеспечение для Вашего проигрывателя в авторизованном сервисном центре LG Electronics. См. пункт «Клиентская **• • • • Примечание**<br>Функция «Обновление г<br>обеспечения» может ре:<br>с ошибками в зависимо<br>Вашего интернет-соедии<br>Вы можете получить нов<br>обеспечение для Вашеге<br>в авторизованном серви<br>LG Electronics. См. пункт<br>поддержка» на с

# <span id="page-53-0"></span>**Дополнительные сведения**

# **Требования к файлам**

### **Файлы с фильмами**

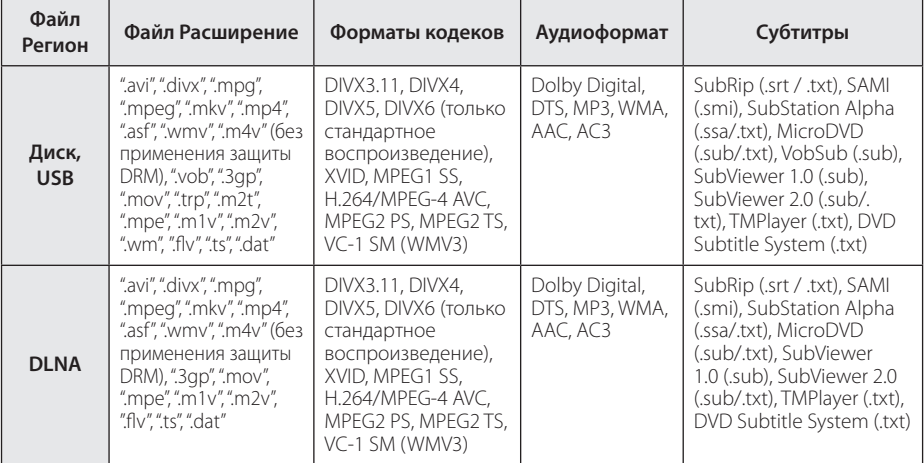

### **Музыкальные файлы**

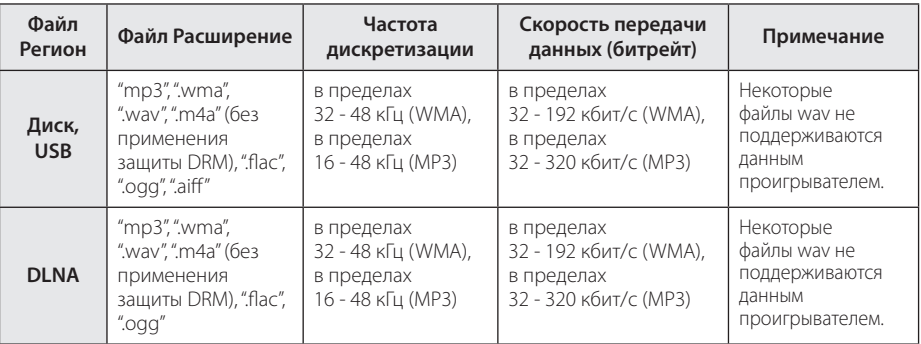

### **Файлы с изображениями**

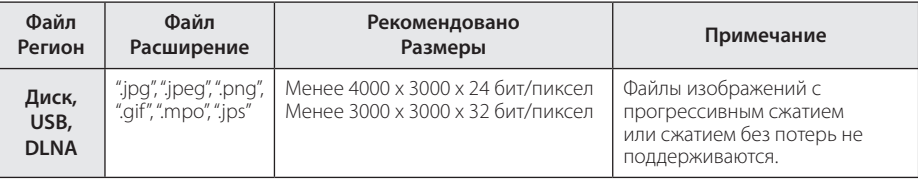

### , Примечание

- <span id="page-54-0"></span>• Имена файлов ограничены 180 символами.
- Максимальное количество файлов/папок: менее 2000 (общее количество файлов и папок)
- В зависимости от размера и количества файлов чтение содержимого носителя может занять до нескольких минут.
- Совместимость файлов различается в зависимости от сервера.
- Так как совместимость на сервере DLNA проверяется на среде DLNA-сервера (программа SmartShare PC), требования к файлам и функциям воспроизведения могут быть различными в зависимости от мультимедийных серверов.
- y Требования к файлам на стр. 54 не всегда согласуются с действительностью. Некоторые ограничения могут накладываться свойствами файла и мультимедийного сервера.
- Воспроизведение видеофайлов с субтитрами возможно только с медиасервера DLNA, созданного с помощью программы SmartShare PC, загруженной с сайта.
- y Возможны проблемы при организации общего доступа к файлам, расположенным на съемном носителе, подключаемом к ПК (USB, DVD-приводе и т.п.).
- Общее время воспроизведения, отображаемое на экране, может не соответствовать действительному для файлов VBR.
- Видеофайлы в формате HD, записанные на CD/DVD или USB 1.0/1.1, могут воспроизводиться с ошибками. Для корректного воспроизведения файлов в формате HD рекомендуется записывать их на диски Blu-ray или устройство с поддержкой USB 2.0.
- Проигрыватель поддерживает форматы H.264/MPEG-4 AVC с профилем Main, High, уровень 4.1. Файл более высокого уровня может не поддерживаться.
- Этот проигрыватель не поддерживает файлы, записанные в формате GMC\*1 или Qpel\*2.
	- \*1 GMC Global Motion Compensation
	- \*2 Qpel Quarter pixel

### , Примечание

- Файлы «avi», заколированные колеком WMV 9, не поддерживаются.
- Данный проигрыватель поддерживает файлы в кодировке UTF-8, даже если они содержат субтитры в кодировке Юникод. Этот проигрыватель не проигрывает субтитры только в кодировке Юникод.
- Воспроизведение некоторых файлов в зависимости от типа и способа записи может быть невозможно.
- Проигрыватель не поддерживает диски, записанные с использованием мультисессии на обычном ПК.
- Для воспроизведения файла фильма названия самого файла фильма и файла с субтитрами должны совпадать.
- При воспроизведении видеофайла с такими расширениями, как ".ts", ".m2ts", ".mts", ".tp", ".Trp" или ".m2t", проигрыватель может не поддерживать файлы с субтитрами.
- Общее время воспроизвеления аудиофайлов, отображаемое на экране, может оказаться неверным для файлов с переменным потоком данных (VBRфайлов).
- Совместимость с Видео/ Аудио кодеком может отличаться для разных видеофайлов.

# **Формат AVCHD (улучшенный видеокодек высокого разрешения)**

- Этот проигрыватель способен воспроизводить диски в формате AVCHD. Обычно такие диски записываются и используются в видеокамерах.
- AVCHD это формат высокой четкости лля видеокамер.
- Формат MPEG-4 AVC/H.264 обеспечивает более эффективное сжатие, чем обычный формат сжатия изображений.
- Этот проигрыватель способен воспроизводить AVCHD-диски в формате x.v.Colour.
- Некоторые диски в формате AVCHD могут не воспроизводиться из-за состояния записи.
- Диски в формате AVCHD должны быть финализированы.
- x.v.Colour поддерживает более широкий цветовой диапазон, чем обычные DVD-диски для записывающих видеокамер.

# <span id="page-55-0"></span>**О DLNA**

Данный проигрыватель сертифицирован DLNA и может воспроизводить видео, аудио и фото с цифровых мультимедиа-серверов (ПК и другой бытовой электроники).

Альянс DLNA – международная межотраслевая организация по бытовой электронике, компьютерам и мобильным устройствам. Система «Digital Living» позволяет потребителям легко наладить общий доступ к цифровым носителям по Вашей домашней сети.

Логотип DLNA позволяет обнаружить устройства, поддерживающие данный стандарт. Данный проигрыватель соответствует стандарту DLNA версии 1.5.

При подсоединении к проигрывателю компьютера с установленным программным обеспечением DLNA или иного DLNAсовместимого устройства, возможно, потребуется изменить некоторые настройки ПО или указанного устройства. Более подробную информацию ищите в инструкциях к программному обеспечению или устройству.

## **Некоторые системные требования**

Для воспроизведения видео высокой четкости:

- Дисплей высокой четкости с компонентным входом и входом HDMI.
- Диск BD-ROM с содержимым высокой четкости.
- Для воспроизведения некоторого содержимого требуется наличие на дисплее устройства DVI-входа с поддержкой HDMI или HDCP (в соответствии с указаниями производителя диска).

Для воспроизведения многоканальной аудиозаписи формата Dolby® Digital Plus, Dolby TrueHD и DTS-HD требуются:

- y Усилитель/приемник с встроенным декодером (для форматов Dolby Digital, Dolby Digital Plus, Dolby TrueHD, DTS или DTS-HD).
- Главные, центральные, периферийные динамики и сабвуфер в соответствии с выбранным форматом.

### **Замечания по совместимости**

- Поскольку формат BD-ROM является сравнительно новым, возможны некоторые проблемы совместимости при воспроизведении дисков. При возникновении таких проблем обратитесь в авторизованный сервисный центр.
- Это устройство позволяет пользоваться такими функциями, как «картинка в картинке», вторичный аудиосигнал, виртуальные пакеты и т.д., при использовании функции BONUSVIEW, поддерживающей диски BD-ROM (BD-ROM версии 2, Profile 1 версии 1.1). Вторичное видео и аудио можно воспроизводить с диска, поддерживающего функцию «картинка в картинке». Способ воспроизведения описан в инструкциях к диску.
- Просмотр содержимого высокой четкости и преобразование с повышением частоты DVDвидео стандартной четкости требует наличия на мониторе устройства DVI-входа с поддержкой HDMI или HDCP.
- Некоторые диски BD-ROM и DVD могут ограничивать выполнение отдельных команд или функций.
- Форматы Dolby TrueHD, Dolby Digital Plus и DTS-HD поддерживаются с максимальным количеством каналов 7.1 при использовании аудиовыхода HDMI.
- Некоторые из тех данных, что бывают представлены на дисковых носителях, Вы можете записывать и на устройство USB, например, контент, скачиваемый из Интернета. Устройство, которое Вы используете в качестве носителя, само будет определять то, какие виды данных на нем будут храниться, а какие – нет.

# <span id="page-56-0"></span>**Технические характеристики аудиовыхода**

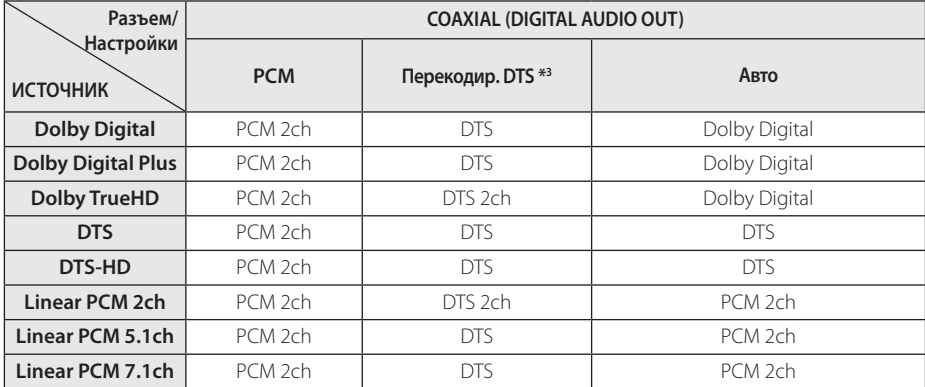

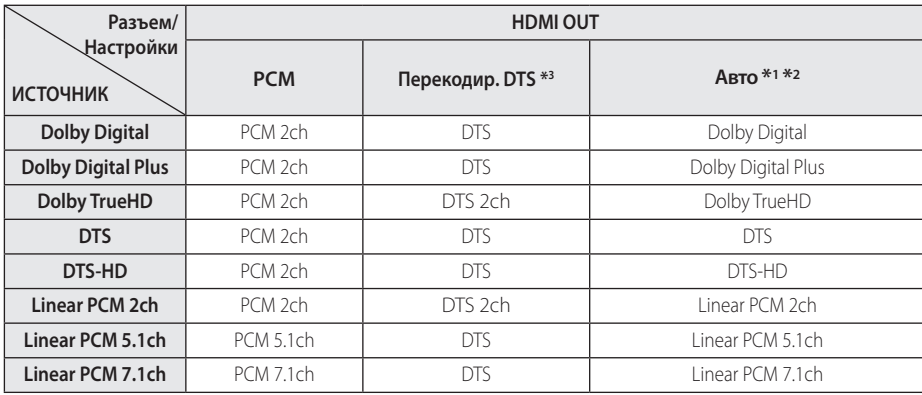

- \*1 Если функции [Цифровой выход] заданы параметром [Авто], дополнительное и интерактивное аудио может не включаться в выходной цифровой поток. (Кроме кодека LPCM: выходной поток всегда содержит дополнительное и интерактивное аудио.)
- \*2 Проигрыватель автоматически выбирает аудио HDMI в соответствии с доступными функциями декодирования подключенного устройства HDMI, даже если параметр [Цифровой выход] имеет значение [Авто].
- \*3 Если функция [Цифровой выход] настроена на [Перекодир. DTS], то характеристики выходного аудио-сигнала ограничены до 48 кГц и 5.1 ch. Если функция [Цифровой выход] настроена на [Перекодир. DTS], то для BD и усовершенствованных дисков ROM DVD на выход подается аудио-сигнал DTS Re-encode, а для других дисков звук отображается в первоначальном формате (например, [Авто]).
- Если выход HDMI OUT соединен с телевизором с помощью кабеля «High Speed HDMI™», Тип A, и с выхода HDMI OUT выдается сигнал TrueHD (т.е. когда одновременно подключены и HDMI, и DIGITAL AUDIO OUT), тогда вывод с DIGITAL AUDIO OUT ограничен двумя каналами «PCM 2ch».
- При воспроизведении файлов MP3/WMA аудиосигнал передается в формате PCM 48 кГц/16 бит, при воспроизведении аудиокомпакт-дисков - PCM 44,1кГц/16 бит.
- Вы должны выбрать цифровой аудиовыход и максимальную частоту дискретизации, которую воспринимает Ваш усилитель (или AV ресивер), с помощью функций [Цифровой выход] и [Частота выборки] в меню [Настройки] (см. стр. 23).
- С цифровым подключением аудио (DIGITAL AUDIO OUT или HDMI OUT) звуки кнопок меню диска BD-ROM могут быть выключенными, если параметр [Цифровой выход] имеет значение[Авто].
- Если аудиоформат выходного сигнала не поддерживается ресивером, звук на выходе ресивера будет отсутствовать, либо ресивер будет выдавать сильный, искаженный сигнал.
- Воспроизведение многоканального цифрового объемного звука через цифровое подключение возможно только при условии того, что ресивер оснащен цифровым многоканальным декодером.

# <span id="page-58-0"></span>**Коды стран**

Выберите код страны из списка.

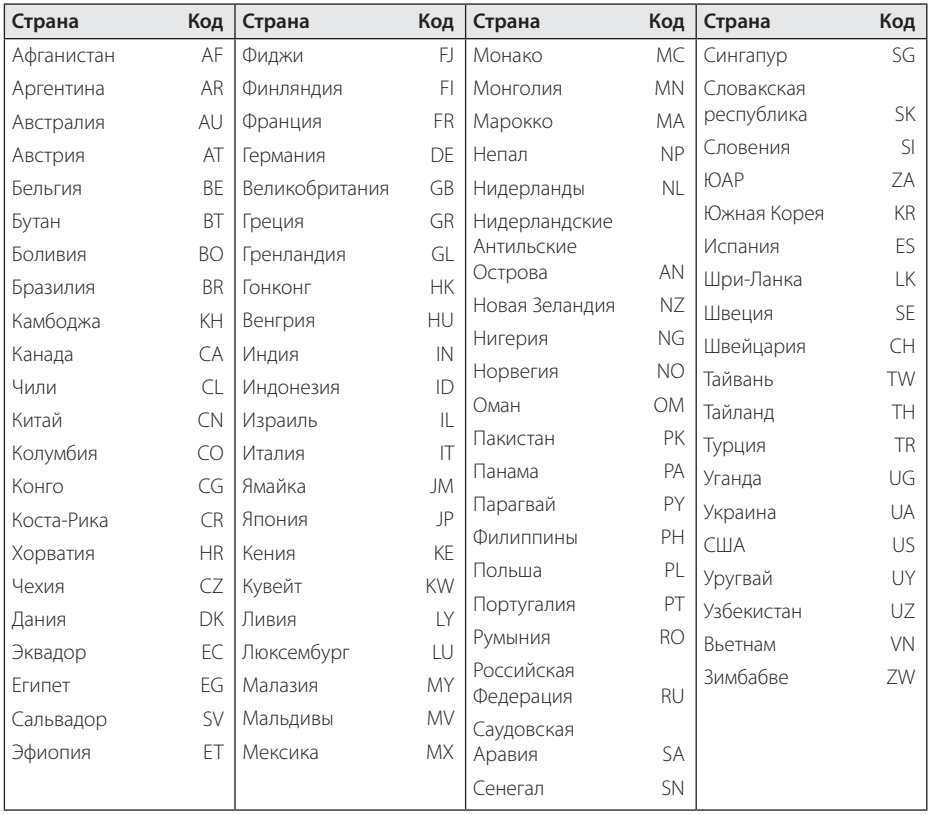

# <span id="page-59-0"></span>**Коды языков**

Воспользуйтесь приведенным списком, чтобы задать язык воспроизведения звуковой дорожки, язык субтитров и язык основного меню диска.

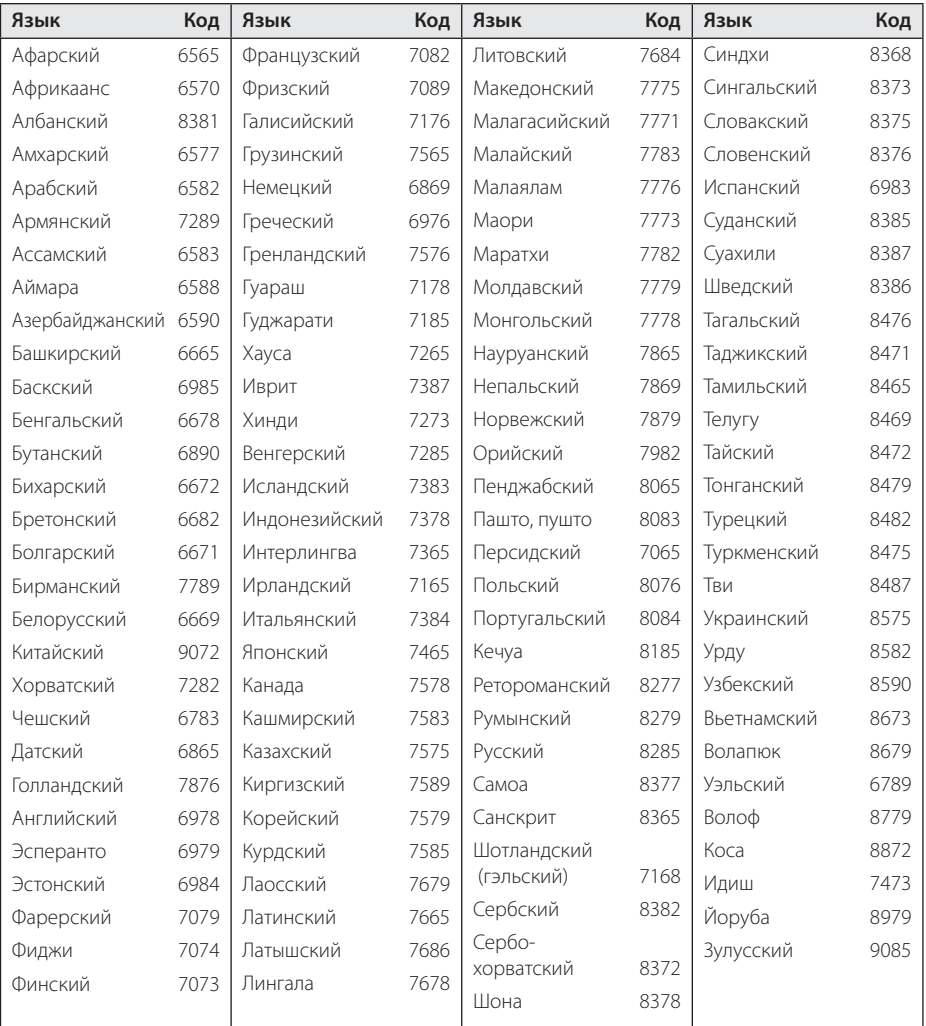

# <span id="page-60-0"></span>**Зарегистрированные торговые марки и лицензии**

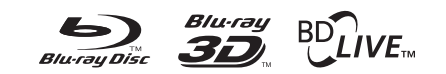

Blu-ray Disc™, Blu-ray™, Blu-ray 3D™, BD-Live™, BONUSVIEW™ и их логотипы являются товарными знаками компании Blu-ray Disc Association.

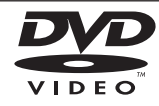

Логотип «DVD» является товарным знаком формата корпорации DVD Format/Logo Licensing Corporation.

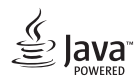

Java является торговым знаком компании Oracle и/или ее филиалов.

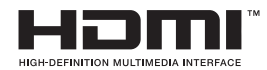

Термины HDMI, спецификация HDMI и логотип HDMI являются фирменными обозначениями или зарегистрированными товарными знаками компании HDMI Licensing LLC в Соединенных Штатах Америки и других странах.

x.v.Colour является торговым знаком корпорации Sony.

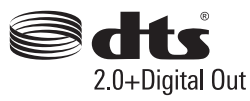

Для получения информации о патентах DTS зайдите на сайт http://patents.dts.com. Произведено по лицензии от DTS Licensing Limited. DTS, эмблема, и DTS вместе с эмблемой являются зарегистрированными торговыми марками, и DTS 2.0+Digital Out является торговой маркой компании DTS, Inc. © DTS, Inc. Все права сохранены.

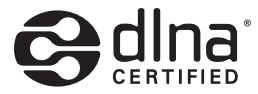

DLNA®, DLNA Logo и DLNA CERTIFIED® -это торговые марки, знак обсуживания, знак сертификации Digital Living Network Alliance.

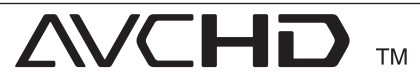

Название "AVCHD" и логотип "AVCHD" являются зарегистрированными товарными знаками компаний Panasonic Corporation и Sony Corporation.

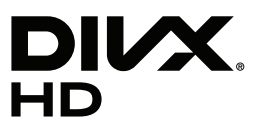

DivX®, DivX Certified® и связанные с ними логотипы являются товарными знаками Rovi Corporation или ее дочерних компаний и используются по лицензии.

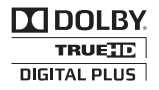

Произведено по лицензии Dolby Laboratories. Название Dolby и логотип с двумя буквами D являются зарегистрированными товарными знаками компании Dolby Laboratories.

### **Уведомление о Cinavia**

Данный продукт использует технологию Cinavia с целью ограничить использование несанкционированных копий фильмов, клипов и их звуковых дорожек, выпущенных на коммерческой основе. При выявлении несанкционированного использования неразрешенной копии на экране появится сообщение, и процесс воспроизведения или копирования будет прерван.

Дополнительная информация о технологии Cinavia представлена в Центре информации Cinavia для потребителей онлайн на странице http://www.cinavia.com. Чтобы получить дополнительную информацию о Cinavia по почте, отправьте открытку, указав на ней свой почтовый адрес, по адресу: Cinavia Consumer Information Center, P.O. Box 86851, San Diego, CA, 92138, USA."

Данный продукт включает в себя патентованную технологию согласно лицензии корпорации Verance и охраняется патентом США 7 369 677 и другими патентами США и других стран, выданными и находящимися на рассмотрении, а также авторским правом и правом на коммерческую тайну для определенных аспектов такой технологии. Cinavia является торговой маркой корпорации Verance. Авторское право 2004-2013 Корпорация Verance. Все права защищены корпорацией Verance. Обратное проектирование или разборка запрещены.

# <span id="page-62-0"></span>**Технические характеристики**

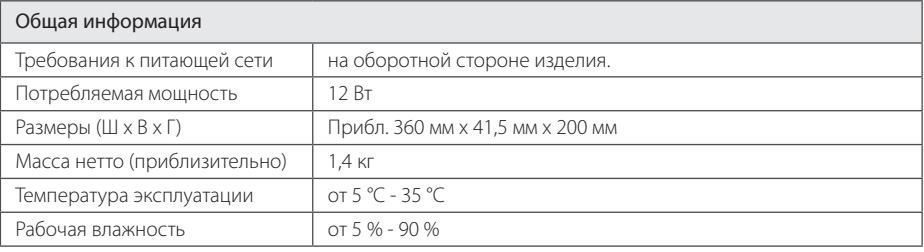

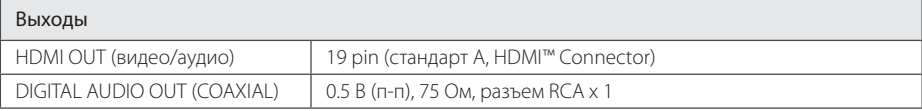

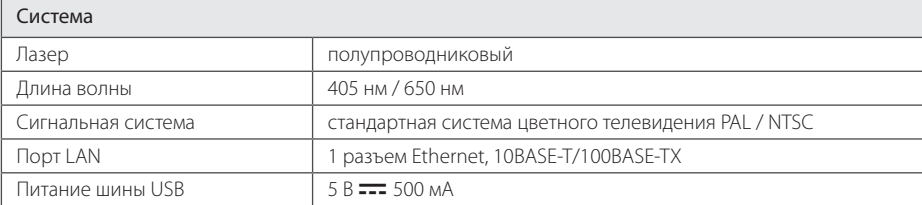

• Конструкция устройства и его технические характеристики могут быть изменены без предварительного уведомления.

# <span id="page-63-0"></span>**Техническое обслуживание**

### **Транспортировка устройства**

### **Перевозка устройства**

Сохраните упаковку, в которой поставлялось устройство. Если Вы планируете перевозить устройство, заново упакуйте его в оригинальную фабричную упаковку.

### **Чистка устройства**

Чистку проигрывателя следует производить мягкой сухой тряпкой. При сильном загрязнении тряпку можно слегка смочить раствором чистящего средства. Не используйте сильнодействующие растворители, такие, как спирт или бензин, во избежание повреждения поверхности устройства.

Обеспечение чистоты внешних поверхностей

- Не используйте летучие жидкости типа средства от комаров вблизи устройства.
- Протирка с нажимом может стать причиной повреждения поверхности.
- Не оставляйте резиновые или пластиковые изделия на длительное время вблизи устройства.

### **Обслуживание устройства**

Изделие является высокотехнологичным и высокоточным устройством. Если оптические линзы и иные части дисковода загрязнены, качество изображения может ухудшиться. За более подробной информацией обращайтесь в авторизованный сервисный центр.

### **Рекомендации по использованию дисков**

### **Установка и извлечение дисков**

Не касайтесь рабочей поверхности диска. Держите диск за кромку так, чтобы не оставлять отпечатки на рабочей стороне. Никогда не приклеивайте на диск бумагу или ленту.

### **Хранение дисков**

После воспроизведения храните диск в предназначенном для него футляре. Избегайте попадания на диск прямого солнечного света или воздействия источников высокой температуры. Никогда не оставляйте диск в автомобиле, припаркованном в месте, подверженном воздействию прямых солнечных лучей.

### **Чистка дисков**

Отпечатки пальцев и пыль на диске могут стать причиной плохого качества воспроизведения кадров и искажения звука. Перед проигрыванием протрите диск чистой тканью. Протирайте диск от центра к краю.

Не используйте активные растворители, такие как спирт, бензин, лакокрасочные растворители, имеющиеся в продаже чистящие средства, или анти-статический спрей, предназначенный для старых виниловых пластинок.

# <span id="page-64-0"></span>**Важная информация о сетевых сервисах**

Вся информация, данные, документы, коммуникации, объекты скачивания, файлы, текст, изображения, фотографии, графика, видеоматериалы, интернет-вещание, публикации, инструменты, ресурсы, программное обеспечение, коды, программы, аплеты, примитивы (виждеты), приложения, продукты и другой контент («Контент») и все услуги, сервисы и предложения («Услуги»), предоставляемые или размещаемые в доступе любыми третьими лицами или через их посредничество (в каждом случае «Поставщик услуг») принадлежат исключительной сфере ответственности Поставщика услуг, от которого они происходят.

Наличие Контента и Услуг и доступ к ним организуются Поставщиком услуг через посредство Устройства LGE Content и может варьироваться в любой момент без предварительного уведомления, включая в том числе приостановку, удаление или прекращение поставки Контента или Услуг целиком или частично.

При наличие у Вас любых вопросов или проблем, связанных с Контентом или Услугами, Вы можете обратиться на вебсайт Поставщика услуг за самой свежей информацией. LGE не несет ни материальной, ни иной ответственности за обслуживание клиентов в связи с Контентом и Услугами. Любые вопросы или заказы услуг, относящиеся к Контенту или Услугам, следует направлять непосредственно к соответствующим Поставщикам Контента и Услуг.

Пожалуйста, учтите, что LGE не отвечает ни за какие Контент или Услуги, предоставляемые Поставщиком услуг, а также любые изменения, удаление или прекращение поставки такого Контента или Услуг и никак не ручается и не гарантирует наличие или доступ к таким Контенту или Услугам.

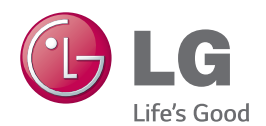